# **SONY**

4-196-715-**11**(1)

# Диктофон

# Ръководство за употреба

# **BG**

# **IC** RECORDER

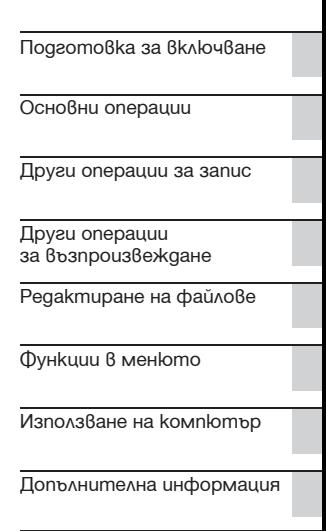

Упътване за прозореца на дисплея

ICD-SX712

За да предотвратите увреждане на слуха, не слушайте продължително време твърде силен звук.

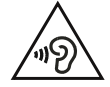

# **ПРЕДУПРЕЖДЕНИЕ**

Не излагайте батериите (без значение дали са поставени в устройството или не) продължително време на прекалени горещини като например под въздействието на пряка слънчева светлина, огън или подобни. ИЗМЕРЕНА КОНСУМАЦИЯ НА ЕЛЕКТРОЕНЕРГИЯ: 800 mA

#### **Изхвърляне на стари електрически и електронни уреди (Приложимо в Европейския съюз и други Европейски страни със системи за разделително събиране на отпадъци)**

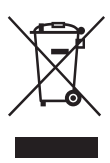

Този символ върху устройството или върху неговата опаковка показва, че този продукт не трябва да се третира като домакински отпадък. Вместо това той трябва да бъде предаден в съответния събирателен пункт за рециклиране на електрически и електронни уреди. Като предадете този продукт на правилното място, вие ще помогнете за предотвратяване

на негативните последствия за околната среда и човешкото здраве, които биха възникнали при изхвърлянето му на неподходящо място. Рециклирането на материалите ще спомогне да се съхранят природните ресурси. За подробна информация относно рециклирането на този продукт можете да се обърнете към местната градска управа, фирмата за събиране на битови отпадъци или магазина, откъдето сте закупили продукта.

Приложими аксесоари: USB свързващ кабел

**Изхвърляне на използваните батерии (приложимо за страните от Европейския съюз и други европейски страни, използващи система за разделно събиране на отпадъци)**

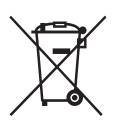

Този символ на батерията или на нейната опаковка показва, че този продукт не трябва да се третира като домакински отпадък. При някои видове батерии този символ

може да е в комбинация със символ на химичен елемент. Символите на химичните елементи за живака (Hg)

или оловото (Pb) се добавят, ако батерията съдържа повече от 0.0005% живак или 0.004% олово. Като предадете батерията на правилното място, вие ще помогнете за предотвратяване на негативните последствия за околната среда и човешкото здраве, които биха възникнали при изхвърлянето й на неподходящо място. Рециклирането на материалите ще спомогне да се съхранят природните ресурси. С оглед на безопасността, правилната работа или запазване на данните, е необходимо да се поддържа непрекъсната връзка с вградената батерия, така че тя трябва да бъде сменяна само от квалифициран персонал.

В случай, че поради мерки за безопасност или интегритет на данните продуктът трябва постоянно да бъде свързан с батерията, то отстраняването на батерията от устройството трябва да се извършва единствено в квалифициран сервиз.

За да се уверите, че батерията ще бъде правилно изхвърлена, предайте я в пункт за рециклиране на електрическо и електронно оборудване, когато животът й изтече

Относно всички други видове батерии, моля, прегледайте частта относно безопасното сваляне на батериите от продукта. Предайте батерията в пункт за рециклиране на изтощени батерии.

За подробна информация относно рециклирането на този продукт можете да се обърнете към местната градска управа, фирмата за събиране на битови отпадъци или магазина, откъдето сте закупили продукта.

#### **Забележка за потребителите: следната информация е приложима само за оборудване, продавано в страни, прилагащи Европейските Директиви**

Производителят на този продукт е Sony Corporation, 1-7-1 Konan Minato-ku Токио, 108- 0075 Япония. Упълномощеният представител за ЕМС (електромагнитна съвместимост) и техническа безопасност на продукта е Sony Германия GmbH, Hedelfinger Strasse 61, 70327 Щутгарт, Германия. За въпроси, свързани със сервиза и гаранцията, моля, обърнете се към адресите в съответните сервизни или гаранционни документи.

- ˎ Записаната музика е ограничена само за лична употреба. Използването на музиката извън това ограничение изисква разрешението на държателя на авторските права.
- ˎ Sony не носи отговорност за непълен запис/сваляне или за повреда в данните, причинени от диктофона или компютъра.
- ˎ В зависимост от вида на текста и символите, извеждането на текста на устройството може да е неправилно. Това се случва, когато:
	- Капацитетът на свързания диктофон е недостатъчен.
	- Диктофонът функционира неправилно.
	- Информацията за съдържанието е записана на език или със символи, които не се поддържат от диктофона.

# **Забележка за потребители**

Всички права запазени. Частичното или цялостно възпроизвеждане и превод на това ръководство или софтуера, описани тук, както и прехвърлянето им на устройства, откъдето можете да ги прочетете, са забранени без изричното разрешение на Sony Corporation.

SONY НЕ НОСИ ОТГОВОРНОСТ ЗА СЛУЧАЙНИ, СЛЕДСТВЕНИ ИЛИ СПЕЦИАЛНИ ПОВРЕДИ, НЕЗАВИСИМО ДАЛИ СЕ ОСНОВАВАТ НА ЗАКОНОНАРУШЕНИЕ, ДОГОВОР ИЛИ НЕ, ПРОИЗТИЧАЩИ ОТ ИЛИ ВЪВ ВРЪЗКА С ТОВА РЪКОВОДСТВО, СОФТУЕРА ИЛИ ДРУГА ИНФОРМАЦИЯ, КОЯТО СЕ СЪДЪРЖА ТУК, ИЛИ СЕ ИЗПОЛЗВА ПО-НАТАТЪК.

Sony Corporation си запазва правото да променя съдържанието на това ръководство или информацията, която се съдържа тук, по всяко време и без предупреждение.

Софтуерът, който е описан тук, може да е обект на регулиране и от страна на отделно потребителско лицензно споразумение.

- ˎ Този софтуер е предназначен за Windows и не може да се използва с Macintosh компютри.
- ˎ Приложеният свързващ кабел е предназначен за диктофон модел ICD-SX712. Не можете да свързвате други диктофони.

Съдържанието, което записвате, е само за ваша лична употреба и забавление. Авторските права забраняват каквото и да е използване без изричното разрешение на държателите на правата.

Използването на носителя Memory Stick™ за записване на графика, защитена с авторско право, или други данни се ограничава до указаното в приложимите закони за авторско право. Всяка употреба в разрив с тези ограничения е забранена.

Този продукт поддържа носител "Memory Stick Micro™ (M2™)". "M2™" е съкратена форма на "Memory Stick Micro™". По-нататък в този документ се използва "M2™".

# **Търговски марки**

- Microsoft, Windows, Windows, Vista и Windows Media са регистрирани търговски марки или търговски марки на Microsoft Corporation в САЩ и/или други страни.
- ˎ Macintosh и Mac OS са търговски марки на Apple Inc., регистрирани в САЩ и други
- $^{\bullet}$  страни.
- Pentium е регистрирана търговска марка на Intel Corporation.
- ˎ Технологията за аудио кодиране MPEG Layer-3 и патентите са лицензирани от Fraunhofer IIS и Thomson.
- Емблемите на microSD и microSDHC са търговски марки на SD-3C, LLC.

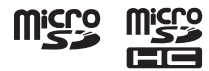

- "Memory Stick Micro", "М2" и принять са запазени търговски марки на Sony Corporation.
- $\bullet$  "MagicGate" е търговска марка на Sony Corporation.
- ˎ Nuance, емблемата на Nuance, Dragon, Dragon NaturallySpeaking и RealSpeak са търговски марки и/или запазени търговски марки на Nuance Communications Inc. и/или неговите филиали в САЩ и/или други страни.
- ˎ Американските и чужди патенти са лицензирани от Dolby Laboratories.

Всички останали търговски марки и запазени търговски марки принадлежат на техните съответни собственици. Освен това, "™" и "®" не се използват навсякъде в това ръководство.

"Sound Organizer" използва софтуерни модули според показаното по-долу: Windows Media Format Runtime

Този продукт съдържа технология, която е обект на авторско право от Microsoft.

Използването и разпространението на тази технология извън този продукт е забранено без съответен лиценз от Microsoft.

# **Съдържание**

### **Подготовка за включване**

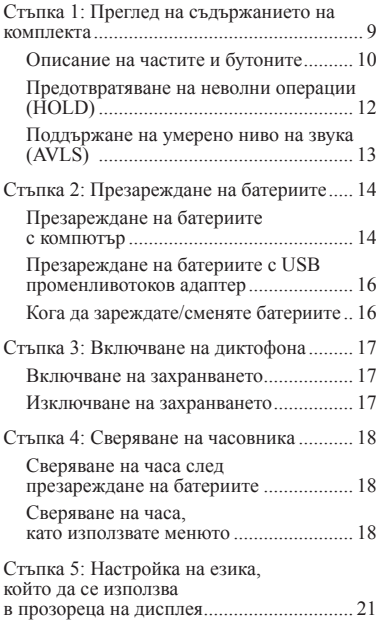

# **Основни операции**

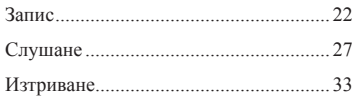

### **Други операции за запис**

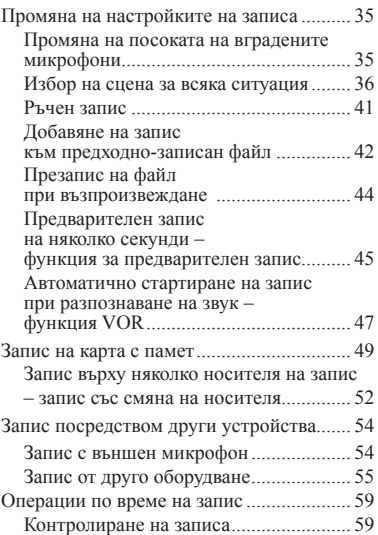

#### **Други операции за възпроизвеждане**

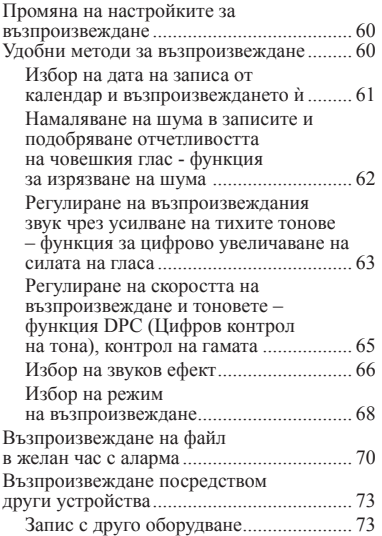

### **Редактиране на файлове**

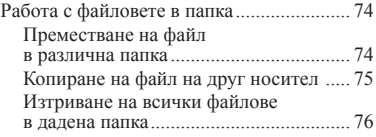

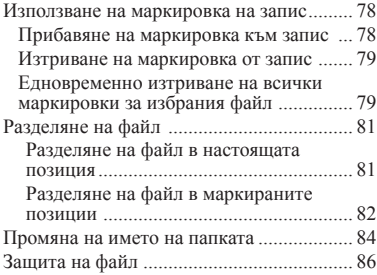

### **Функции в менюто**

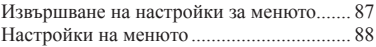

### **Използване на компютър**

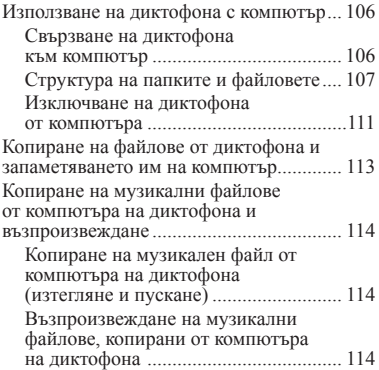

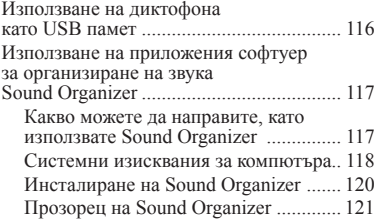

### **Допълнителна информация**

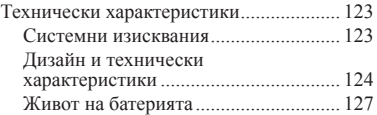

# **Упътване за прозореца на дисплея**

Упътване за прозореца на дисплея ......... 129

# **Стъпка 1: Преглед на съдържанието на комплекта**

**Диктофон (1)**

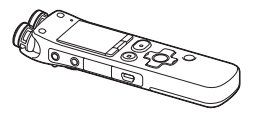

Преди да започнете да използвате диктофона отстранете фолиото от прозореца на дисплея.

### **USB свързващ кабел (1)**

#### **Шумозаглушител\* (1)**

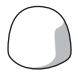

Използвайте го, за да покриете вградените микрофони.

### **Гнездо\* (1)**

**Стойка (1)**

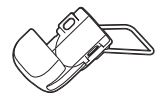

**Приложен софтуер, Sound Organizer (CD-ROM) (1)**

**Приложен софтуер, Dragon NaturallySpeaking (DVD-ROM)\* (1)**

**Калъф за носене (1)**

**Акумулаторна батерия модел NH-AAA (серия ААА) (2)**

**Калъф за батерията (1)**

#### **Ръководство за употреба**

Ръководството за употреба е запазено като PDF файл във вградената памет на диктофона.

\* Шумозаглушителят, гнездото и приложеният софтуер Dragon NaturallySpeaking (DVD-ROM) се предлагат към някои моделите за някои региони.

Предупреждаваме ви, че всякакви промени или модификации, които не са изрично указани в това ръководство, могат да ви попречат да работите с това оборудване.

### **Описание на частите и бутоните**

#### **Предна част**

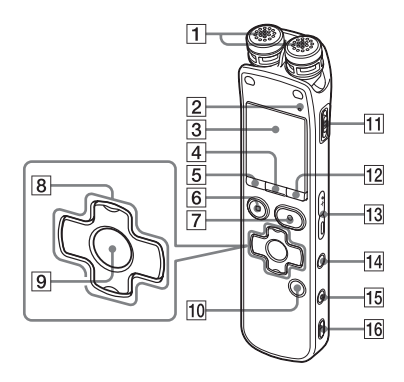

- Вградени микрофони (стерео)
- Работен индикатор
- Прозорец на дисплея
- **4** Бутон SCENE
- $\overline{5}$  Бутон  $\Box$  (папка)
- **6** Бутон STOP
- $\overline{7}$  Бутон REC/PAUSE (индикатор за запис)
- $\boxed{8}$  Контролен бутон ( $\blacktriangle$ ,  $\nabla$ / $\blacktriangleleft$ (прослушване/бързо превъртане назад), (отметка/бързо превъртане напред)
- $\boxed{9}$  Бутон  $\blacktriangleright$  (възпроизвеждане)/ENT (въвеждане)\*
- Бутон T-MARK (Маркировка на запис)
- **П1 Ключ POWER/HOLD**
- **12** Бутон MENU
- Бутон VOLUME (сила на звука) **–**/ \*
- $\overline{14}$  Бутон  $\overline{\rightarrow}$  (повторение) А-В
- **15** Бутон ERASE
- Отвор за ремъка за хващане (Ремъкът не е приложен в комплекта.)

#### **Задна част**

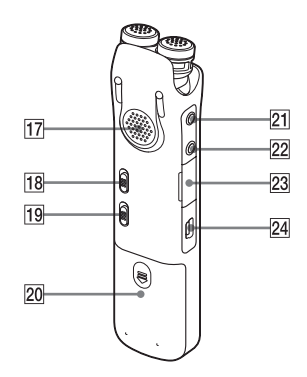

- Говорител
- **П8** Ключ NOISE CUT
- **ПЭ** Ключ DPC(SPEED)/KEY CTRL
- Отделение за батерията
- $\overline{21}$  Жак (микрофон)\*
- 22 Жак ∩ (слушалки)

 Гнездо за M2™/microSD карта с памет  $\frac{1}{23}$  Конектор  $\sqrt[4]{}$  (USB)

\* Тези бутони и жакът имат точка, осезаема при допир. Използвайте точката за ориентир при работа или за да идентифицирате всеки терминал.

# **Предотвратяване на неволни операции (HOLD)**

Можете да изключите всички бутони (HOLD), за да предотвратите неволното извършване на операции, докато пренасяте диктофона и т.н.

#### **За да зададете диктофона в режим HOLD**

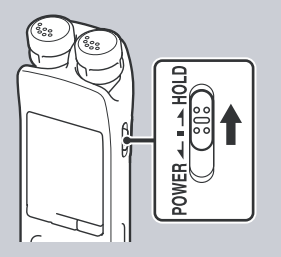

Плъзнете ключа POWER/HOLD в посока "HOLD".

Индикацията "HOLD" ще се изведe за около 3 секунди, указвайки, че всички функции на бутоните са заключени.

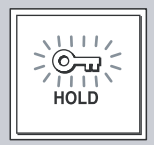

#### **За да изключите диктофона от режим HOLD**

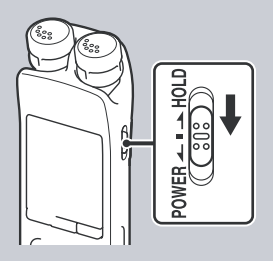

Плъзнете ключа POWER/HOLD към центъра.

#### **Забележка**

Когато при запис активирате функцията HOLD, всички функции на бутоните се заключват. За да спрете записа, първо отменете функцията HOLD.

#### **Съвет**

Можете да спрете алармата, докато звучи, дори когато функцията HOLD е активирана, като натиснете който и да е от бутоните. (Нормалното възпроизвеждане не може да бъде спряно.)

# **Поддържане на умерено ниво на звука (AVLS)**

Функцията AVLS (Система за автоматично ограничаване на силата на гласа) служи за поддържане на умерено ниво на силата на звука, когато прослушвате записи със слушалките (не са приложени в комплекта). Функцията AVLS ограничава максималната сила на звука, за да предотврати повреда на слухa и разсейване, като същевременно поддържа умерено ниво на силата на звука.

Когато "AVLS" е зададена в положение "ON" в менюто (стр. 98) и се опитвате регулирате силата на звука на ниво, което надхвърля посоченото в AVLS, индикаторът "AVLS" светва. Силата на звука не може да се увеличи до ниво, което надвишава ограничението.

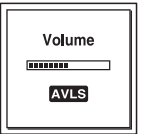

Когато "AVLS" е зададена в положение "OFF" в менюто, се извежда съобщението "Advise to not listen at high VOL" и се чува кратък звуков сигнал. Натиснете STOP, за да се върнете към прозореца на менюто. Ако определено време възпроизвеждате файлове със сила на звука, която надхвърля определеното AVLS ниво, сe извежда долната анимация и менюто "AVLS" автоматично преминава в положение "ON".

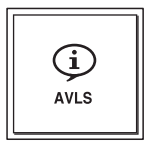

#### **Забележка**

Фабричната настройка на функцията "AVLS" е "ON". Ако желаете да промените настройката и да възпроизвеждате файловете с тяхната оригинална сила на звука, използвайте менюто, за да зададете функцията "AVLS" в положение "OFF" (стр. 98).

# **Стъпка 2: Презареждане на батериите**

# **Презреждане на батериите с компютър**

Преди да започнете да използвате диктофона отстранете фолиото от прозореца на дисплея.

Свържете диктофона към работещ компютър и заредете батериите, докато се изведе индикаторът "  $\blacksquare$ ".

Пълното зареждане на изтощени батерии отнема около 4 часа.\*

**1** Поставете акумулаторни батерии. Плъзнете и повдигнете капачето на отделението за батерии, поставете две батерии NH-AAA, като внимавате да спазите правилния поляритет; след това затворете капачето.

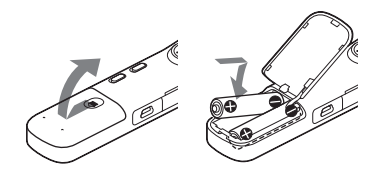

**2** Свържете диктофона към вашия компютър.

Използвайте USB свързващ кабел, приложен към диктофона, за да свържете конектора  $\hat{\Psi}$  (USB) на диктофона и USB порта на вашия компютър.

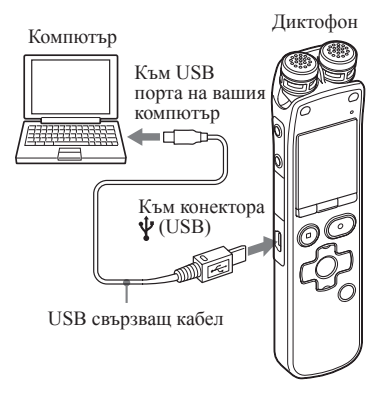

Съобщението "Connecting", както и индикаторът за нивото на батерията, се извеждат, докато батерията се зарежда.

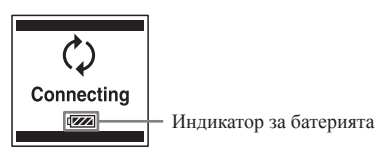

Когато батерията се зареди докрай, се извежда индикаторът " **ПП** ".

# **3** Разкачете диктофона от компютъра.

Следвайте описаните по-долу процедури; в противен случай, ако диктофонът - противать случат, аль данно роше.<br>съдържа файлове с данни, файлове може да се повредят или да не се възпроизведат.

 Уверете се, че работният unplayable. индикатор не свети.

индикатор не състи.<br>(2) Извършете следната операция на вашия компютър. извършете следната операці

На екрана от операционна система Windows щракнете с ляв бутон и нас ме дравнете с нав сутей десктопа на компютъра:

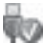

**→ Щракнете с ляв бутон върху** "Eject IC RECORDER" (Windows 7). Възможно е иконката, както и изведеното меню, да се различават — Щракнет

в зависимост от различните операционни системи.

операционни системи.<br>За Macintosh, изтеглете "IC Sa *Machildsh*, *h*<sub>2</sub> RECORDER" от десктопа към "Trash" и го пуснете. recorder from your computer, refer to the

за повече информация относно изключването на диктофона от компютъра вижте инструкциите за експлоатация, приложени към вашия компютър.

- 3 Разкачете диктофона от USB порта на компютъра.  $U$  **port of the computer**
- $*$  Това е приблизителното време, необходимо за пълно зареждане на напълно разредена батерия при стайна температура. То може да варира в зависимост от оставащия заряд и състоянието на батерията. Времето за зареждане е по-голямо, когато температурата на батериите е по-ниска или ако батериите се зареждат, докато прехвърляте данни към диктофона. P **Note**

## **If** 3aбележка

Ако индикаторът на батерията не се изведе като анимация, това означава, че зареждането не е извършено правилно. **When using fully charged** 

#### **Когато използвате напълно batteries or LR03 (size AAA) левате автелзване наполне**<br>заредени батерии или LR03 (размер ААА) алкални батерии

Следвайте стъпка 1.

## $\blacksquare$  Забележка

не можете да зареждате LR03 (размер ААА) алкални батерии (не са приложени в комплекта). 16Ka<br>**16**<br>**1**<br>**p**<br>**p**<br>**c**<br>**c** 

# **П** Съвети

- Не използвайте манганови батерии с диктофона.
	- ˎ Когато сменяте батериите, записаните файлове, както и настройките за алармата, не се губят, дори когато извадите батериите.

ˎ Часовникът продължава да работи в продължение на около 1 минута след като извадите батериите.

#### **Презареждане на батериите с USB променливотоков адаптер**

Можете да зареждате батерията и като използвате USB променливотоков адаптер AC-U50AG (не е приложен в комплекта).

#### **Кога да зареждате/сменяте батериите**

Индикаторът на батерията в прозореца на дисплея показва състоянието на батерията.

#### **Индикация за оставащ заряд**

 : Извежда се индикация "Low Battery Level".

> Сменете старите батерии с нови или заредете акумулаторните батерии.

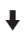

**EXECT:** Извежда се индикация "Low Battery" ("Изтощена батерия") и диктофонът спира да работи.

# **Стъпка 3: Включване на диктофона**

# **Включване на захранването**

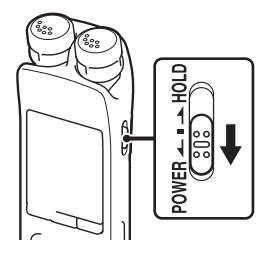

Плъзнете ключа POWER/HOLD в посока "POWER" за повече от 1 секунда. Диктофонът се включва и се извежда анимацията "Accessing..." ("Осъществяване на достъп...").

### **Изключване на захранването**

Плъзнете ключа POWER/HOLD в посока "POWER" за повече от 2 секунди; извежда се анимацията "Power Off" ("Изключване на захранването").

#### **Съвети**

- Ако не планирате да използвате диктофона дълго време, ви препоръчваме да го изключвате.
- ˎ Когато оставите диктофона в режим стоп без да предприемете някаква операция за определено време, ще се активира функцията за автоматично изключване на захранването. (Когато закупите диктофона, фабричната настройка за продължителността на времето, след което устройството автоматично ще се изключи, е "10min".) Можете да зададете в менюто продължителността на времето, след което захранването на устройството автоматично ще се изключи (стр. 104).

# **Стъпка 4: Сверяване на часовника**

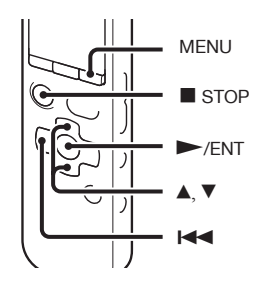

За да използвате алармата или да записвате датата и часа, преди това трябва да сверите часовника.

Дисплеят за сверяване на часовника се извежда, когато поставите батерия за първи път или когато поставите батерия, след като диктофонът е бил без батерия за повече от 1 ден. Тогава се извежда анимацията "Set Date&Time" ("Задайте датата и часа") и индикаторът за годината започва да мига в прозореца на дисплея.

### **Сверяване на часа след презареждане на батериите**

**1** Натиснете **▲** или ▼ на контролния бутон, за да зададете годината, месеца, деня, часа и минутата в последователност и след това натиснете  $\blacktriangleright$ /ENT.

Изберете последните две цифри от годината, когато я задавате.

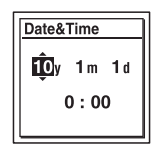

**2** Натиснете ■ STOP, за да се върнете към дисплея в режим стоп.

## **Сверяване на часа, като използвате менюто**

Докато диктофонът е в режим стоп, можете да сверите часовника, използвайки менюто.

- **1** Изберете "Date&Time" в менюто.
- Натиснете MENU, за да влезете в менюто.

Извежда се прозорецът с менюто.

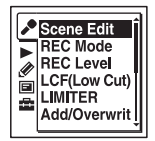

- Натиснете на контролния бутон, натиснете ▲ или ▼ на контролния бутон, за да изберете  $\blacksquare$  (настройки на диктофона), и после натиснете  $\blacktriangleright$ / ENT.
- ⊙ Натиснете ▲ или ▼ на контролния бутон, за да изберете "Date&Time", и после натиснете  $\blacktriangleright$ /ENT.

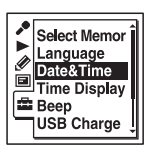

**2** Натиснете ▲ или ▼ на контролния бутон, за да изберете "Auto" или "Manual", и после натиснете  $\vDash$  /ENT.

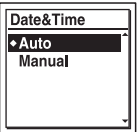

Когато изберете "Auto", часовникът автоматично се сверява според часовника на свързания към диктофона компютър, ако сте стартирали софтуера Sound Organizer. Когато изберете "Manual", преминете към следващите стъпки.

**3** Натиснете **▲ или ▼ на контролния** бутон, за да изберете "10y1m1d" и след това натиснете  $\rightarrow$  ENT.

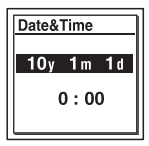

**4** Натиснете **▲ или ▼ на контролния** бутон, за да зададете годината, месеца, деня, часа и минутата в последователност, и след това натиснете  $\vphantom{\text{F}}$  /ENT. Изберете последните две цифри от годината, когато я задавате.

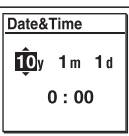

**5** Натиснете ■ STOP, за да излезете от менюто.

#### **Забележка**

Ако не натиснете  $\blacktriangleright$  /ENT в рамките на 1 минута след въвеждането на данните за часа, режимът за настройка на часовника се отменя и дисплеят преминава в режим "стоп".

## **Извеждане на текущите дата и час**

Докато диктофонът се намира в режим<br>"стоп", натиснете ■ STOP, за да изведете<br>текущата дата и час за около 3 секунди.

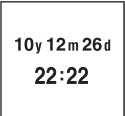

# **Стъпка 5: Настройка на езика, който да се използва в прозореца на дисплея**

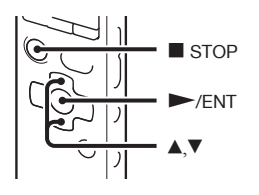

Можете да изберете езика, който да използвате за извеждане на съобщенията, менютата, имената на папките, файловете и т.н., измежду 6 езика.

**1** Изберете (Настройки на диктофона) **→** "Language" в менюто, и след това натиснете  $\vDash$ /ENT

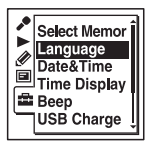

**2** Натиснете ▲ или ▼ на контролния бутон, за да изберете езика, който желаете да използвате, след това натиснете /ENT.

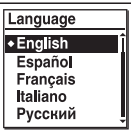

Можете да избирате измежду следните езици.

Deutsch (Немски), English (Английски), Español (Испански), Français (Френски), Italiano (Италиански), Русский (Руски)

**3** Натиснете STOP, за да излезете от менюто.

#### **Основни операции**

# **Запис**

#### **Забележки**

- ˎ Проверете индикатора на батерията преди да започнете запис (стр.16).
- ˎ Ако по време на запис случайно потъркате с предмет или пръст повърхността на диктофона, шумът може да се запише.

# **Съвет**

Препоръчваме ви да направите пробен запис преди същинския; в противен случай следете внимателно качеството на записа (стр. 59).

### **Промяна на посоката на вградените микрофони**

**1** Променете ръчно ъгъла на вградените микрофони в зависимост от посоката, в която желаете да записвате (стр. 35).

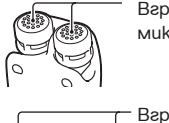

Вградени микрофони

Вградени микрофони

### **Избор на папка**

**1** Плъзнете ключа POWER/HOLD към центъра, за да освободите диктофона от функцията HOLD за заключване на бутоните (стр. 12).

# **2** Натиснете  $\Box$  за да изведете прозореца за избор на папка.

**3** Натиснете **I<<** на контролния бутон, натиснете **▲ или** на контролния бутон, за да изберете (Глас), и след това натиснете на контролния бутон.

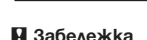

**O** CIFOLDERO

**TFOLDER02 D**FOLDER03 © FOLDER04 **TFOLDER05** 

Когато закупите диктофона, единствената категория на устройството е (Глас). Категориите (Музика) и (Подкаст) ще се изведат, когато прехвърляте файлове от вашия компютър (стр. 114, 118).

Категорията (Вградена памет) ще се изведе, когато поставите карта с памет в диктофона (стр. 50).

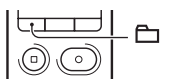

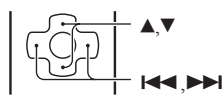

**4** Натиснете ▲ или ▼ на контролния бутон, за да изберете папката, в която желаете да записвате файлове. Когато закупите диктофона, в него вече има 5 папки  $(D$  FOLDER01-05).

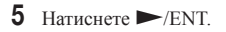

**OFOLDER01**  $T$ FOI DER02  $\Box$  FOLDER03 ⋒**□FOLDER04** OFOLDER05

#### **Стартиране на записа (Автоматичен запис (AGC))**

**1** Насочете вградените в диктофона микрофони по посока на източника на звука, който желаете да запишете.

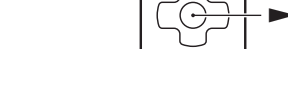

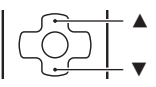

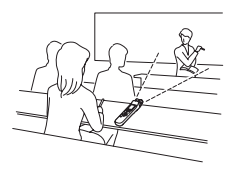

/ENT

2 В режим "стоп" натиснете ● REC/PAUSE.

Работният индикатор светва в червено.

Не е необходимо да държите натиснат бутона REC/PAUSE, докато записвате.

Новият файл автоматично се записва след последния запис.

 $2^{\circ}$ ill **REG** 1、95、95 5600  $05/05$ i izza MP3 320k

### **За да спрете записа**

**1** Натиснете STOP.

Работният индикатор премигва в оранжево и диктофонът спира в началото на настоящия файл.

#### **Забележка, докато се осъществява достъп**

Когато работният индикатор мига в оранжево, това означава, че диктофонът записва и запазва данни в паметта. Не вадете батериите и не свързвайте или разкачайте USB променливотоковия адаптер (не е приложен в комплекта), докато устройството приема данни. Ако го направите, данните може да се повредят.

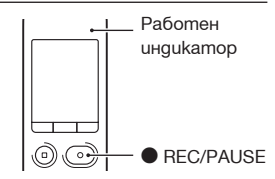

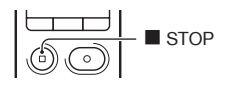

#### **Други операции**

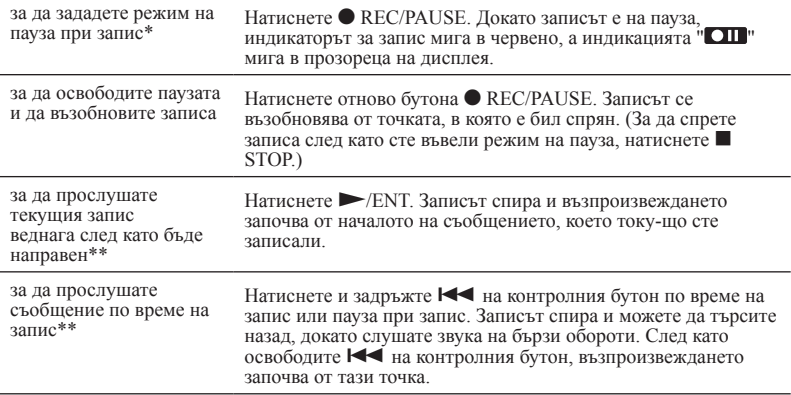

\* Паузата автоматично се освобождава и диктофонът преминава в режим стоп 1 час, след като сте я активирали.

\*\* Тази функция не може да бъде избрана в режим на ръчен запис.

# **Съвети**

- ˎ Можете да записвате до 199 файла във всяка папка.
- ˎ Можете да създавате нови папки или да изтривате ненужни папки, като използвате приложения софтуер Sound Organizer (стр. 117).
- ˎ Когато капацитетът на вградената памет се запълни и ако има поставена карта с памет, можете да продължите да записвате файла, като автоматично промените папката, която се използва за съхранението на файловете, от вградената памет на носител на запис (Запис със смяна на носителя) (стр. 52).

# **Слушане**

### **Стартиране на възпроизвеждане**

- **1** Плъзнете ключа POWER/HOLD към центъра, за да изключите диктофона от режим HOLD (стр. 12).
- $\overline{2}$  Натиснете  $\overline{\Box}$
- **3** Натиснете **I** на контролния бутон, натиснете **A** или ▼ на контролния бутон, за да изберете категорията (Глас), (Музика) или (Подкаст), и след това натиснете  $\rightarrow$  на контролния бутон.
- **4** Натиснете ▲ или ▼ на контролния бутон, за да изберете папката.

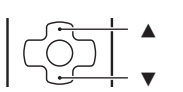

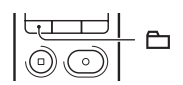

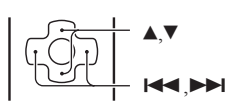

# **5** Натиснете **>>** на контролния бутон.

**6** Натиснете  $\triangle$  или  $\nabla$  на контролния бутон, за да изберете файла, който желаете да възпроизвеждате.

**7** Натиснете /ENT. Възпроизвеждането започва и индикаторът за възпроизвеждане светва в зелено. (Работният индикатор не свети, когато настройката "LED" в менюто е зададена в положение "OFF" (стр. 101).)

**8** Натиснете VOLUME –/+, за да регулирате силата на звука.

# **Забележка**

Когато настройката "AVLS" е зададена в положение "ON" в менюто (стр. 98) и индикаторът "AVLS" свети, няма да можете да увеличите силата на звука до ниво, надхвърлящо граничното за функцията AVLS. Ако желаете да изключите тази функция и да възпроизвеждате файловете с тяхната оригинална сила на звука, използвайте менюто, за да зададете настройката "AVLS" в положение "OFF".

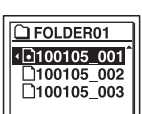

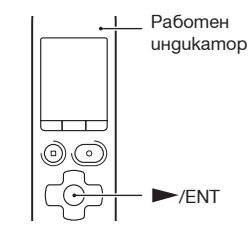

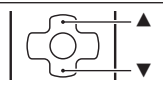

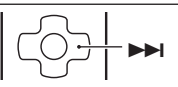

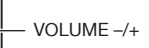

**1** Натиснете ■ STOP.

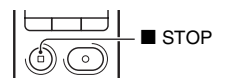

# **Други операции**

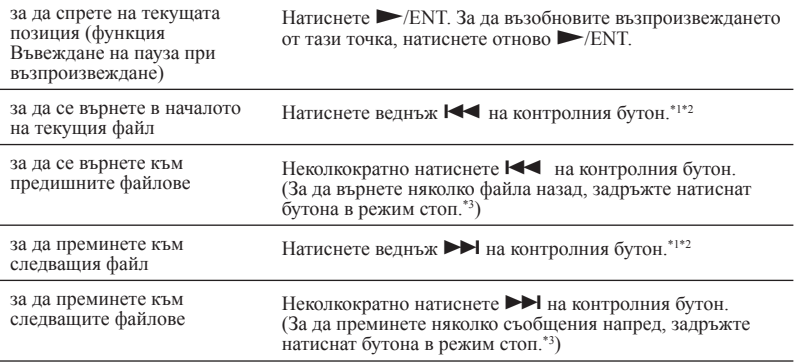

\*<sup>1</sup> Когато е зададен маркер на запис, диктофонът преминава напред или назад до маркера преди или след текущата точка от записа (стр. 78).

\*<sup>2</sup> Тези операции касаят случаите, когато "Easy Search" е зададен в положение "OFF" (стр. 60).

\*<sup>3</sup> В режим на непрекъснато търсене диктофонът прескача маркерите на записа.

### **Преглед на категории**

Областите за запис и възпроизвеждане на папки, запазени на диктофона, се управляват отделно и се извеждат в категории. Когато изберете папка, можете да преминете към една от тези области, като превключите категорията.

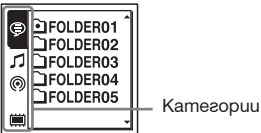

 (Глас): Папка за запис. Тази област се използва за работа с файлове, записани с диктофона.

 $\mathcal I$  (Музика): Папка само за възпроизвеждане. Тази област се използва за работа с МРЗ файлове, прехвърлени от вашия компютър.

 (Подкаст): Папка само за възпроизвеждане. Тази област се използва за работа с подкаст файлове, прехвърлени от вашия компютър.

 $\mathbf \Xi$  (Вградена памет) или  $\mathbf \Xi$  (Външна памет): Можете да превключите между вградената памет и външната памет (карта с памет) на диктофона (стр. 51).

При покупката на диктофона ще се изведе само категорията  $\mathcal{P}$  (Глас). Категориите  $\mathcal{P}$ (Музика) и (Подкаст) ще се изведат, когато прехвърляте файлове от вашия компютър (стр. 114, 118).

Категорията (Вградена памет) ще се изведе, когато поставите картата с памет в диктофона (стр. 50).

### **Дисплей, когато възпроизвеждате файлове**

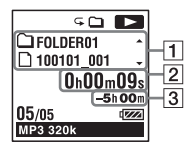

Информация за файлове

Натиснете ▲ или ▼ на контролния бутон, за да проверите информацията за файловете. Файловете, записани с диктофона, се извеждат както следва.

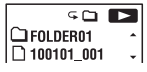

 $\Box$ : Име на папка: FOLDER01-FOLDER05

 $\Box$ : Име на файл: Дата номер на файл (например 100101 001)

$$
\begin{array}{c}\n\hline\n\text{S} \cap \text{I} \\
\text{2} \text{My Recording} \\
\text{100101_001} \\
\hline\n\end{array}
$$

 $\blacktriangle$ : Име на изпълнител (например My Recording)

 $\Box$ : Заглавие: Дата номер на файл (например 100101\_001)

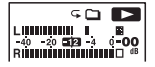

Измервател на нивото на възпроизвеждане.

#### Информация за брояча

Можете да изберете и изведете режим в менюто (стр. 100). Изминало време: Възпроизведеното време от даден файл Оставащо време: Оставащото време за възпроизвеждане на даден файл Дата на записа: Записана дата Час на записа: Записан час

#### Оставащо време за запис

Извежда оставащото време за запис в часове, минути и секунди.

Ако остават 10 или повече часа, времето се извежда в часове.

Ако остават повече от 10 минути и по-малко от 10 часа, времето се извежда в часове и минути.

Ако остават по-малко от 10 минути, времето се извежда в минути и секунди.

# **Изтриване**

### **Забележка**

Веднъж изтрит, записът не можете да бъде възстановен.

### **Избор на файл и изтриването му**

- **1** Плъзнете ключа POWER/HOLD към центъра, за да изключите режима HOLD (стр 12).
- **2** Докато диктофонът е в режим "стоп" или възпроизвеждане, изберете файла, който желаете да изтриете.
- **3** Натиснете ERASE. Извежда се съобщението "Erase?" и посоченият файл се възпроизвежда за потвърждение.
- **4** Натиснете **▲ или ▼** на контролния бутон, за да изберете "Execute".

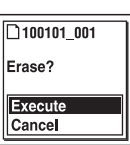

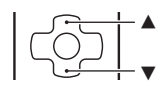

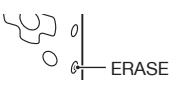

**5** Натиснете <del>/</del>ENT. На дисплея се извежда анимацията "Erasing..." и избраният файл се изтрива. След изтриването на файла останалите файлове се преместват така, че да не остава празно място между тях.

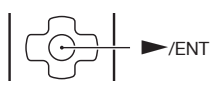

#### **За да отмените изтриването**

**1** На стъпка 4 от "Избор и изтриване на файл" изберете "Cancel", след което натиснете > /ENT.

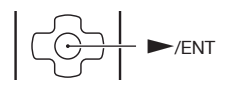

#### **Изтриване на друг файл**

Изпълнете действията от стъпка 2 до стъпка 5 в "Избор и изтриване на файл".

#### **Изтриване на част от файл**

Първо разделете файла на две части (стр. 81) и след като изберете частта, която желаете да изтриете, продължете с действията от стъпка 2 до стъпка 5 в "Избор и изтриване на файл".

# **Промяна на настройките на записа**

#### **Промяна на посоката на вградените микрофони**

Вградените микрофони могат да се насочват в различни посоки. Можете ръчно да промените ъгъла на вградените микрофони.

#### **Завъртане на двете капсули на вградените микрофони в една посока (позиция 0°)**

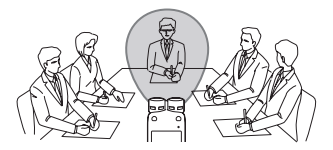

Можете да записвате звук, който идва директно срещу вградените микрофони. Това е удобно, когато желаете да записвате източник на звук, който се намира в дадена посока например при запис на гласови бележки, интервю и др.

**Завъртане на двете капсули на вградените микрофони така че да са насочени встрани (позиция 120°)**

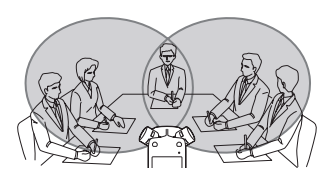

Микрофонът, който е насочен надясно, записва звука, идващ от дясната страна, а този, който е насочен наляво – от лявата. По този начин можете да постигнете динамичен стерео запис и затова този вид запис се препоръчва при конференции, музикални представления и др.

#### **Избор на сцена за всяка ситуация**

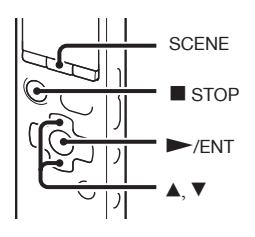

В зависимост от различните сцени за запис можете да промените опциите за запис като например режима на запис (стр. 91), нивото на запис (стр. 92) и др., като върнете настройките им в положенията им по подразбиране. Можете да промените настройките за всяка опция.

- **1** Натиснете SCENE в режим стоп. Извежда се прозорецът за избор на сцена.
- **2** Натиснете ▲ или ▼ на контролния бутон, за да изберете желаната сцена, и след това натиснете  $\blacktriangleright$  /ENT.

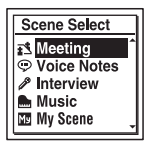

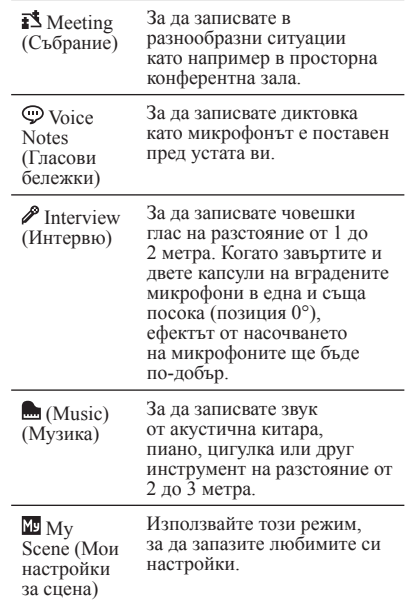

#### **Забележка**

- ˎ Не можете да настройвате режима на запис по време на запис.
- ˎ Ако не извършите операция в рамките на 60 секунди след извеждането на прозореца за избор на сцена на стъпка 1, ще се изведе екранът за режим "стоп".
Освен изборът на сцена за запис съществуват и други начини за постигане на по-добри записи.

## **Запис на събрание**

- ˎ Когато записвате глас от определена посока, задайте ъгъла на вградените микрофони в положение 0°. Когато записвате гласове от неопределени посоки, задайте ъгъла на вградените микрофони в положение 120° (стр. 35).
- ˎ Поставяйки диктофона на приложената стойка, можете да записвате чист звук с намалено нивото на шум и без смущения, причинени от вибрациите на бюрото.

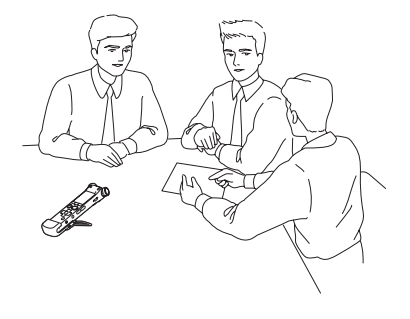

## **Запис на гласови бележки**

Задайте ъгъла на вградените микрофони в положение 0° (стр. 35).

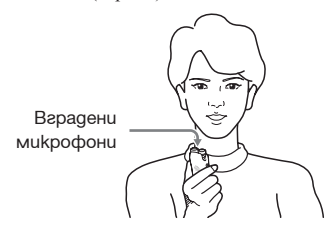

# **Запис на интервю**

Задайте ъгъла на вградените микрофони в положение 0° (стр. 35).

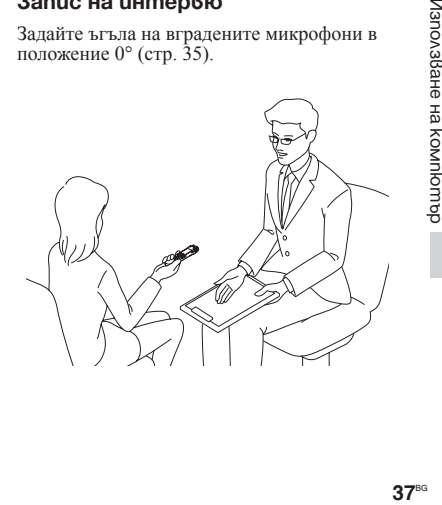

# **Запис на музикално изпълнение**

- Задайте ъгъла на вградените микрофони в положение 120° (стр. 35).
- ˎ Ако монтирате статив (не е приложен в комплекта), като използвате приложената стойка, можете по-прецизно да регулирате ъгъла на диктофона и на вградените микрофони.

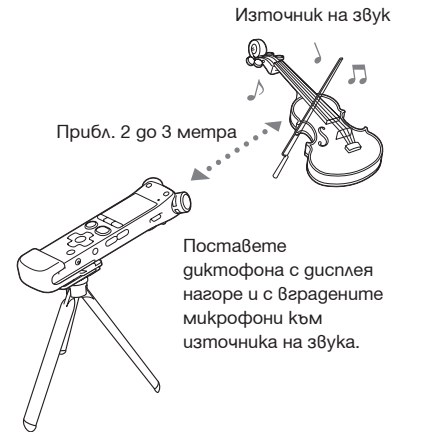

Статив (не е приложен в комплекта)

#### **Промяна на настройките за избор на сцена, като използвате менюто**

Изберете категорията  $\bullet$  (Запис)  $\rightarrow$ "Scene Edit" в менюто и след това натиснете /ENT.

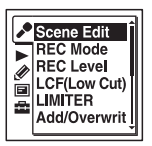

**2** Натиснете ▲ или ▼ на контролния бутон, за да изберете сцената, която желаете да промените, и след това натиснете  $\rightarrow$  /ENT.

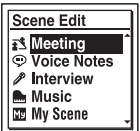

**3** Натиснете ▲ или ▼ на контролния бутон, за да изберете "Edit from Current Setting" или "Edit", и след това натиснете /ENT.

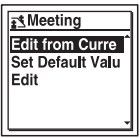

**4** Натиснете **▲ или ▼ на контролния** бутон, за да изберете опцията, която желаете да промените, и след това натиснете  $\blacktriangleright$ /ENT.

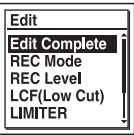

**5** Натиснете ▲ или ▼ на контролния бутон, за да изберете опция с настройка, и след това натиснете  $\blacktriangleright$ / **ENT.** 

За подробности относно опциите в менюто и настройките вижте стр. 91 до 95.

**6** Натиснете **▲** или ▼ на контролния бутон, за да изберете "Edit Complete", и след това натиснете  $\blacktriangleright$  /ENT.

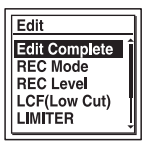

**7** Натиснете ■ STOP, за да излезете от менюто.

#### **Връщане на настройките за избор на сцена в положенията им по подразбиране**

**1** На стъпка 3 от "Промяна на настройките за избор на сцена, като използвате менюто" изберете "Set Default Value" и след това натиснете  $\blacktriangleright$ /ENT.

Извежда се съобщението "Default Value?" (Задайте стойност по подразбиране).

- **2** Натиснете **▲ или ▼ на контролния** бутон, за да изберете "Execute", и след това натиснете  $\rightharpoonup$  /ENT. Настройките в менюто за избраната сцена ще бъдат зададени в положенията им по подразбиране.
- **3** Натиснете STOP, за да излезете от менюто.

# **Настройки по подразбиране**

За повече информация относно опциите в менюто и настройките вижте стр. 91 до 95.

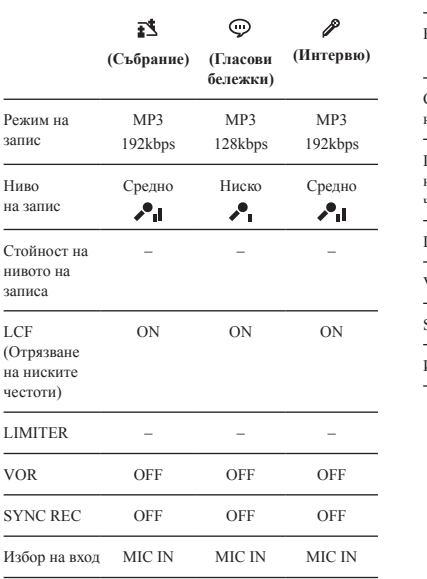

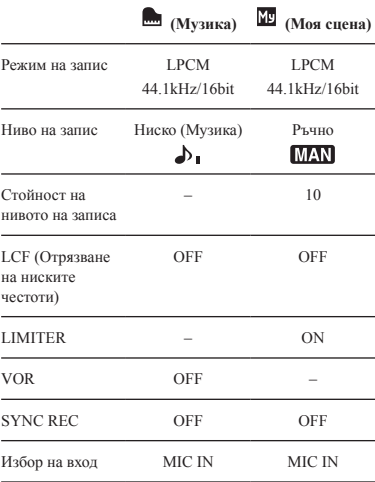

# **Ръчен запис**

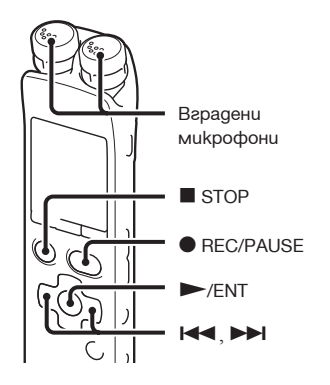

Когато зададете "REC Level" в положение "Manual MAN", можете да регулирате ръчно нивото на записа в зависимост от източника на звука. Ако е необходимо, можете да използвате настройката "LIMITER" (стр. 93) в менюто, за да намалите смущенията.

**1** Задайте "REC Level" в положение "Manual MAN" в менюто (стр. 92). **2** Изберете папка.

За подробности вижте "Избор на папка"  $(c_{\text{TD}}. 22)$ .

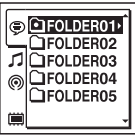

- **3** Завъртете вградените микрофони по посока на източника, който записвате.
- **4** Натиснете и задръжте **•** REC/PAUSE.

Диктофонът влиза в режим на готовност за запис. Когато микрофоните засекат звук, измервателят на нивото в дисплея се движи.

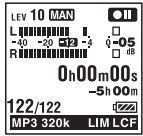

**5** Натиснете **II** или **II** на контролния бутон, за да регулирате нивото на записа в зависимост от източника на звук.

Можете да проверите стойността на нивото на записа с измервателя за пиково ниво в прозореца на дисплея. Регулирайте ниво близко до –12 dB в обхват, който е подходящ за източника на звук.

Ако се изведе индикацията "**OVER**", натиснете  $H$  на контролния бутон, за да регулирате нивото на записа така че индикацията " $\overline{Q}$ на" да не се извежда. По този начин ще предотвратите смущенията.

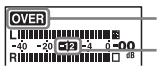

Индикатор OVER

Регулирайте максималното ниво на  $38v$ ка на около — 12 dB.

Натиснете и задръжте  $\blacksquare$  или  $\blacktriangleright$  на контролния бутон, за да променяте нивото на записа. Нивото на звука се извежда с цифрова стойност вдясно на измервателя на нивото.

**6** Извършвайте други настройки в зависимост от състоянието на записа.

Ако е необходимо, използвайте настройката "LIMITER" в менюто (стр. 93).

**7** За да започнете записа, натиснете REC/PAUSE.

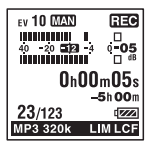

 $8\,$  За ла спрете записа, натиснете  $\blacksquare$  STOP.

## **Забележки**

- ˎ В режим на ръчен запис не можете да записвате с функция VOR (стр. 47).
- ˎ В режим на ръчен запис не можете да преглеждате настоящия запис, дори когато натиснете  $\blacktriangleright$  /ENT.

# **Добавяне на запис към предходно-записан файл**

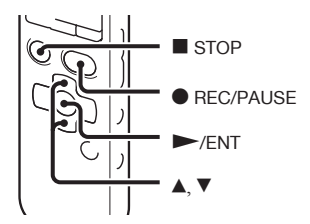

Когато настройката "Add/Overwrite" е зададена в положение "Add", можете да добавите запис към възпроизвеждания файл. Добавеният запис ще бъде позициониран след текущия файл и ще се счита за част от него.

#### При възпроизвеждане на файл 3

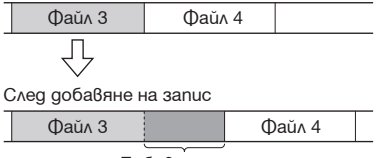

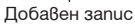

Първо изберете файла, към който желаете да добавите запис.

Изберете категорията  $\bullet$  (Запис)  $\rightarrow$ "Add/Overwrite" в менюто и след това натиснете  $\rightharpoondown$  /ENT.

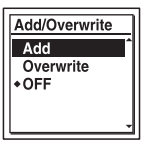

**2** Натиснете **▲ или ▼ на контролния** бутон, за да изберете "Add", след което натиснете  $\rightharpoondown$  /ENT.

Настройката "Add/Overwrite" е фабрично зададена в положение "OFF".

- **3** Натиснете STOP, за да излезете от менюто.
- **4** Когато файлът, към който ще добавяте запис, се възпроизведе, натиснете **REC/PAUSE** Индикацията "Add REC?" се извежда на дисплея. За подробности относно възпроизвеждането вижте стр. 27.
- **5** Докато на дисплея е изведена индикация "Add REC?", натиснете REC/PAUSE. Индикаторът за запис светва в червено. Записът започва.
- $6$  Натиснете  $\blacksquare$  STOP, за да спрете записа.

#### **Забележки**

- ˎ Не можете да добавяте запис към файл, който е достигнал лимита за максимален размер на файл (2 GB с LPCM файлове и 1 GB с МР3 файлове).
- Не можете да добавяте запис към LPCM файл или MP3 файл, които не са записани с диктофона.

Също така няма да можете да добавяте запис към файлове, редактирани с помощта на софтуера Sound Organizer.

- ˎ Режимът на запис за допълнителния запис е същият като прибавения файл.
- ˎ Ако след стъпка 4 са изминали 10 минути, трябва да повторите процедурата от стъпка 4 нататък.

## **Презапис на файл при възпроизвеждане**

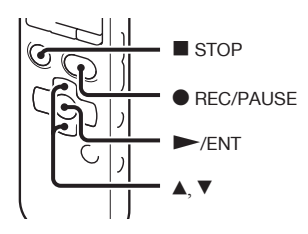

Когато настройката "Add/Overwrite" в менюто е зададена в положение "Overwrite", можете да презапишете файла след избраната точка. Частта след избраната точка се изтрива.

Стартова точка на презаписа

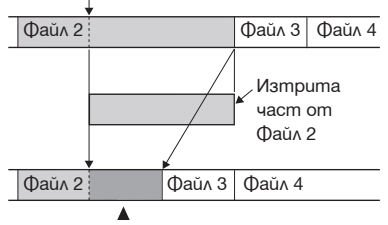

Прибавена презаписана част от Файл 2

Първо изберете файла, който желаете да презапишете.

Изберете категорията  $\bullet$  (Запис)  $\rightarrow$ "Add/Overwrite" в менюто и след това натиснете /ENT.

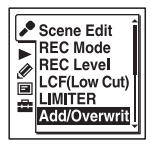

**2** Натиснете ▲ или ▼ на контролния бутон, за да изберете "Overwrite", след което натиснете  $\blacktriangleright$  /ENT.

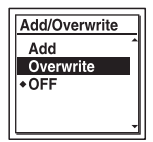

Настройката "Add/Overwrite" е фабрично зададена за диктофона в положение "OFF".

**3** Натиснете ■ STOP, за да излезете от менюто.

**4** Когато възпроизведете файла, който ще прибавяте, натиснете REC/PAUSE в позицията, след която желаете да презапишете файла.

На дисплея се извежда съобщението "Overwrite REC?". За подробности относно

възпроизвеждането вижте стр. 27.

- **5** Докато на дисплея е изведена индикация "Overwrite REC?", натиснете • REC/PAUSE. Индикаторът за запис светва в червено. Записът започва.
- **6** Натиснете STOP, за да спрете записа.

# **Забележки**

ˎ Не можете да презаписвате MP3 файл, който е достигнал лимита за максимален размер на файл (1 GВ). Можете да презапишете LPCM файл, дори когато той е достигнал лимита за максимален размер (2 GB), ако точката, след която ще се извърши презаписът, не е достигнала лимита за максимален размер.

- ˎ Не можете да прибавяте презаписан файл към LPCM или MP3 файлове, които не са записани с помощта на диктофона. Също така няма да можете да презаписвате файлове, редактирани с помощта на приложения софтуер Sound Organizer.
- ˎ Режимът на запис за допълнителния запис е същият като прибавения файл.
- ˎ Ако след стъпка 4 са изминали 10 минути, трябва да повторите процедурата от стъпка 4 нататък.

## **Предварителен запис на няколко секунди – функция за предварителен запис**

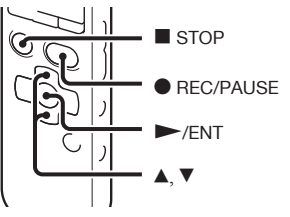

Функцията за предварителен запис ви позволява да записвате източници на звук в продължение на приблизително 5 секунди преди точката, в която сте натиснали REC/PAUSE.

Тази функция е полезна за запис на интервю или когато правите запис на открито, така че да не пропуснете възможността за стартиране на записа.

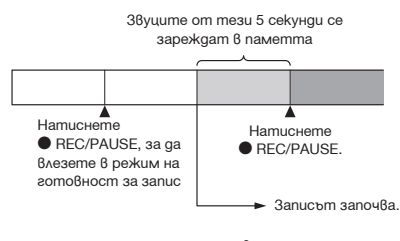

Изберете категорията  $\bullet$  (Запис)  $\rightarrow$ "PRE REC" в менюто и след това натиснете /ENT.

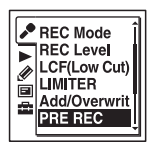

2 Натиснете ▼ или ▲ на контролния бутон, за да изберете "ON", след което натиснете  $\blacktriangleright$ / $\cancel{\text{FN}}$ T

Настройката "PRE REC" е фабрично зададена в положение "OFF".

- **3** Натиснете STOP, за да излезете от менюто.
- **4** Изберете папка.
- Натиснете и задръжте REC/PAUSE.

Диктофонът влиза в режим на готовност за запис.

Предварителният запис започва и звуците от последните 5 секунди се зареждат в паметта.

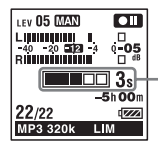

Извежда продължителността на звуците, които се зареждат в паметта.

**6** За да започнете записа, натиснете **REC/PAUSE** 

Режимът за готовност за запис се изключва и записът продължава от края на заредния звук в стъпка 5.

**7** За да спрете записа, натиснете STOP.

# **Забележки**

ˎ Ако започнете запис с функция за предварителен запис, използвайки вградените микрофони, при натискането на бутона REC/PAUSE може да се чуе прещракване. За да записвате с тази функция, ви препоръчваме да използвате външен микрофон.

- ˎ Когато оставащото време за запис е по-малко от 10 секунди, функцията за предварителен запис се отменя. Преди да използвате тази функция, изтрийте ненужните файлове.
- ˎ Ако след влизането на диктофона в режим на готовност за запис на стъпка 5 са изминали 60 минути, режимът се отменя и записът спира.
- ˎ Ако спрете записа преди стъпка 6, звукът, който е зареден в паметта, няма да се запази.

#### **За да отмените функцията за предварителен запис**

Задайте "PRE REC" в положение "OFF" на стъпка 2.

#### **Автоматично стартиране на запис при разпознаване на звук – функция VOR**

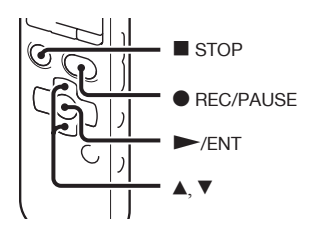

Можете да зададете функцията VOR (Гласово активиране на запис) в положение "ON". По този начин диктофонът ще активира запис, когато разпознае звук,

и ще въведе пауза, когато няма звук. Така записът в периоди без звук ще бъде елиминиран.

Изберете категорията  $\bullet$  (Запис)  $\rightarrow$ "VOR" в менюто, когато диктофонът е в режим стоп или възпроизвеждане, и слел това натиснете  $\rightarrow$  /ENT.

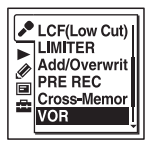

2 Натиснете ▼ или ▲ на контролния бутон, за да изберете "ON", след това натиснете  $\rightharpoondown$  /ENT.

Функцията VOR е зададена в положение "OFF" при покупката на диктофона.

- **3** Натиснете STOP, за да излезете от менюто.
- **4** Натиснете REC/PAUSE.

В прозореца на дисплея се извежда индикация " $VOR$  $R<sup>2</sup>$   $R<sup>3</sup>$ ".

Записът спира на пауза, когато няма звук, а индикацията "VOR **OII**" мига. Когато диктофонът отново засече звук, записът се възобновява.

# **За да отмените функцията VOR**

На стъпка 2 задайте "VOR" в положение "OFF".

## **Забележки**

- ˎ Функцията VOR се влияе от шумовете около вас. В менюто задайте "REC Level" според условията на запис. Ако качеството на записа не ви задоволява след промяната на настройката за нивото на записа, или за важни записи, задайте "VOR" в менюто в положение "OFF".
- Ако натиснете REC/PAUSE, за да въведете пауза при запис по време на VOR запис, ще мига само индикацията "  $\overline{\text{CH}}$ <sup>"</sup>
- $\bullet$  По време на ръчен запис (стр. 41), предварителен запис (стр. 45) и синхронизиран запис (стр. 56), функцията VOR не работи.

# **Запис на карта с памет**

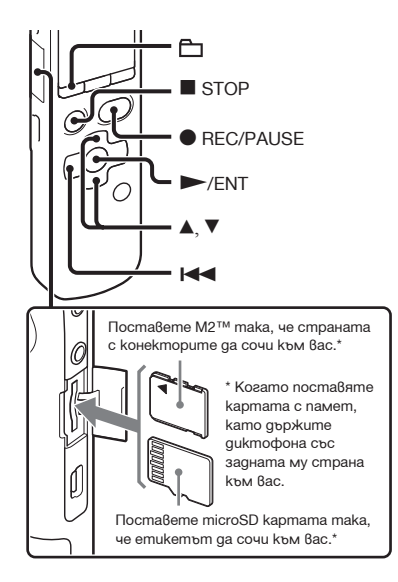

Можете да записвате файлове и на карта с памет в допълнение към вградената памет.

# **Съвместими карти с памет**

Картите с памет, които можете да използвате с този диктофон, са следните:

- ˎ Memory Stick Micro™ (M2™) носител: Поддържат се до 16 GB.
- ˎ Карта microSD: Поддържат се microSD карти (FAT16) с капацитет под 2 GB и microSDHC карти (FAT32) с капацитет от 4 GB до 32 GB.

Не се поддържат карти с памет с капацитет 64 MB или по-малко.

Картите microSD/microSDHC, които са тествани съгласно нашите стандарти, са описаните по-долу.

#### microSD/microSDHC карти

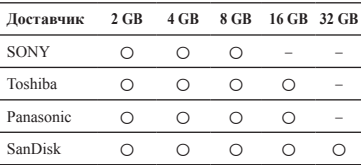

: Тествани операции

 – : Операции, които не са тествани Към септември 2010

Тестването на модел ICD-SX712 е извършено с карти с памет, налични в търговската мрежа към септември 2010 г. За актуална информация относно картите с памет, които са тествани, моля, посетете интернет страницата за поддръжка на диктофона:

http://support.sony-europe.com/DNA

В това ръководство M2™ и microSD се наричат с общото название "карта с памет". Гнездата за M2™/microSD карти се наричат "гнездо за картата с памет".

Поради системните характеристики за файловете на диктофона, вие можете да записвате и възпроизвеждате LPCM файлове до 2 GB и MP3/LPEC/WMA/AAC-LC файлове до 1 GB, когато използвате карта с памет.

Можете да записвате до 4,074 файла на всеки M2™ носител.

# **Забележка**

Правилната работа на диктофона с всички видове съвместими карти с памет не е гарантирана.

# **Поставяне на карта с памет**

Преди да започнете да записвате на картата с памет не забравяйте да копирате цялата информация от нея на компютър, както и да форматирате носителя с помощта на диктофона (стр. 105), така че да няма никаква информация на него.

- **1** Отворете капачето на гнездото за картата с памет, докато диктофонът е в режим "стоп".
- **2** Поставете M2™ или microSD карта докрай в гнездото в посоката, указана на илюстрацията на стр. 49, докато щракне на мястото си. След това затворете капачето.

# **Изваждане на картата с памет**

Натиснете картата с памет, докато е в гнездото. Когато изскочи, я извадете от мястото й.

# **Структура на папки и файлове**

Освен папките, във вградената памет се създават и 5 папки на картата с памет. Структурата на папките и файловете на картата с памет се различава от тази на вградената памет (стр. 109).

# **Забележки**

- ˎ Не поставяйте и не изваждайте картата с памет по време на запис/ възпроизвеждане/форматиране. В противен случай може да повредите диктофона.
- ˎ Не изваждайте картата с памет, докато на дисплея е изведена анимацията "Accessing...". В противен случай данните може да се повредят.
- ˎ Ако диктофонът не разпознае картата с памет, извадете носителя и отново го поставете в диктофона.

ˎ Затворете плътно капачето на гнездото за карти. Също така не позволявайте в гнездото да попадат течности, метални, запалими или каквито и да било други предмети, различни от карти с памет. Противното може да доведе до пожар, токов удар или повреда.

#### **Превключване на носителя на запис на диктофона към карта с памет (от прозореца за избор на папка)**

# $1$  Изберете  $\Box$

Извежда се прозорецът за избор на папка.

- **2** Натиснете **III** на контролния бутон, натиснете ▼ или ▲ на контролния бутон, за да изберете категорията (Вградена памет), след това натиснете  $\rightarrow$  FNT.
- **3** Натиснете ▲ или ▼, за да изберете "Memory Card", след това натиснете  $\blacktriangleright$ /ENT.

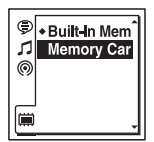

Категорията (Вградена памет) се променя към (Външна памет) и след това се извежда прозорецът за избор на папка.

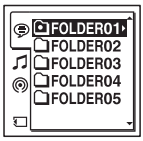

**4** Натиснете STOP, за да се върнете към дисплея за режим стоп.

#### **За да използвате вградената памет**

Изберете "Built-In Memory" на стъпка 3.

## **Превключване на носителя на запис на диктофона към карта с памет (от менюто)**

**1** Изберете категорията (Настройки на ликтофона) → "Select Memory" в менюто, и след това натиснете  $\blacktriangleright$  /ENT.

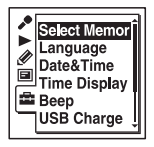

**2** Натиснете ▲ или ▼, за да изберете "Memory Card", след това натиснете  $\blacktriangleright$ /ENT.

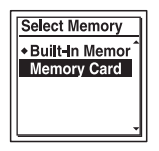

Настройката "Select Memory" фабрично зададена в положение "Built-In Memory". Ако картата с памет е вече форматирана, преминете към стъпка 5.

**3** Ако картата с памет не е форматирана, изберете категорията (Настройки на диктофона) "Format" в менюто, след това натиснете  $\blacktriangleright$  /ENT. На дисплея се извежда "Erase All

Data?".

- **4** Натиснете **▲ или ▼ на контролния** бутон, за да изберете "Execute", след това натиснете  $\rightarrow$  /ENT.
- **5** Натиснете STOP, за да излезете от менюто.

#### **Използване на вградената памет**

На стъпка 2 изберете "Built-In Memory".

## **За да започнете записа**

Изберете папката, след което натиснете REC/PAUSE.

За автоматичен запис (AGC) вижте стр. 24. За ръчен запис вижте стр. 41.

# **Запис върху няколко носителя на запис — запис със смяна на носителя**

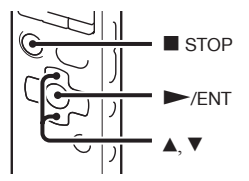

Когато капацитетът на носителя на запис, който използвате в момента, се изчерпи при записа, рекордерът автоматично превключва паметта за запис и продължава записа (Запис със смяна на носителя).

Изберете категорията  $\rightarrow$  (Запис) → "Cross-Memory REC" в менюто и след това натиснете  $\blacktriangleright$  /ENT.

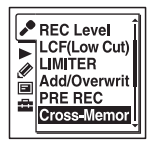

**2** Натиснете ▲ или ▼ на контролния бутон, за да изберете "ON", след това натиснете  $\blacktriangleright$ / $\cancel{\text{FN}}$ T

Настройката "Cross-Memory REC" е фабрично зададена в положение "OFF".

**3** Натиснете STOP, за да излезете от менюто.

#### **За да отмените записа със смяна на носителя**

Задайте "Cross-Memory REC" в положение "OFF" на стъпка 2.

#### **Когато капацитетът на носителя на запис се изчерпи при записа**

В прозореца на дисплея се извежда анимацията "Continue REC in Other Memory". Записът продължава като нов файл в папката за запис като номерът му е най-малкият възможен за другия носител. Създава се нов файл с ново име.

#### **Забележки**

- ˎ Ако капацитетът на другия носител също се изчерпи, ще се изведе съобщение и диктофонът ще спре записа.
- ˎ Когато възпроизвеждате оригинален файл, записан със смяна на носителя, диктофонът не възпроизвежда втория файл автоматично.
- ˎ Преди да се опитате да направите запис със смяна на носителя, проверете дали паметта на диктофона може да се прехвърли в положение "Memory Card"  $(c<sub>TP.</sub> 51)$ .
- ˎ Дори когато поставите карта с памет в диктофона по време на запис, функцията за запис със смяна на носителя няма да работи.
- ˎ Когато записвате файлове със смяна на носителя, звукът може за кратко да прекъсне след като паметта се превключи.

# **Запис посредством други устройства**

# **Запис с външен микрофон**

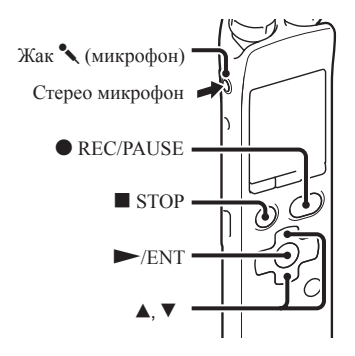

**1** Свържете външен микрофон към жака (микрофон), когато диктофонът е в режим стоп.

В прозореца на дисплея се извежда съобщението "Select Input" ("Изберете вход").

Ако съобщението "Select Input" ("Изберете вход") не се изведе, задайте входа от менюто (стр. 95).

**2** Натиснете ▲ или ▼ на контролния бутон, за да изберете "MIC IN", след това натиснете  $\blacktriangleright$  /ENT.

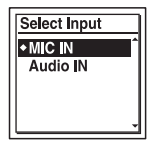

Настройката "Select Input" е фабрично залалена в положение "MIC IN"

- **3** Натиснете STOP, за да излезете от менюто.
- **4** Натиснете REC/PAUSE, за да започнете записа.

Вградените микрофони автоматично се изключват.

Ако нивото на входния сигнал не е достатъчно силно, регулирайте настройката "REC Level" на диктофона.

Когато включите външен микрофон без собствено захранване, той се захранва автоматично от диктофона.

# **Препоръчани микрофони**

Можете да използвате микрофони с електронни кондензатори на Sony ECM-CS10 (не са приложени в комплекта).

#### **Запис на звук от стационарен или мобилен телефон**

Можете да използвате комплект микрофон със слушалка с електронни кондензатори ECM-TL1 (не е приложен в комплекта), за да запишете звука от стационарен или мобилен телефон.

Поставете слушалката на микрофона в ухото си, след това свържете щекера на слушалката към жака (микрофон) на диктофона, като държите приемника до ухото си с поставена слушалка.

#### **Забележки**

- ˎ След като извършите свързването, преди записа проверете качеството на звука на разговора и нивото на запис.
- ˎ Ако се запише телефонен сигнал 'заето' или 'свободно', разговорът може да се запише със слаб звук. В този случай стартирайте записа, когато разговорът започне.
- ˎ Възможно е функцията VOR (стр. 47) да не работи в зависимост от вида на телефона или състоянието на връзката.
- ˎ Не носим отговорност за каквито и да е затруднения дори в случай, че не успеете да запишете разговор с помощта на диктофона.

# **Запис от друго оборудване**

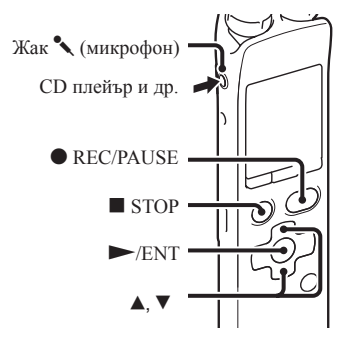

Можете да създавате музикални файлове без да използвате компютър, като запишете звука от друго оборудване, свързано към диктофона.

# **Съвети**

- ˎ Преди да започнете запис ви препоръчваме първо да направите пробен запис.
- ˎ Ако нивото на входния сигнал не е достатъчно силно, свържете жака за слушалки (минижак, стерео) на другото оборудване към жака (микрофон) на диктофона и регулирайте силата на звука на оборудването, свързано към диктофона.

### **За да записвате с функция за синхронизиран запис**

Диктофонът преминава в режим на пауза, когато не се засече звук за повече от 2 секунди. Диктофонът отново започва записа като нов файл, когато засече звук.

Изберете категорията  $\rightarrow$  (Запис) → "SYNC REC" в менюто, и след това натиснете /ENT.

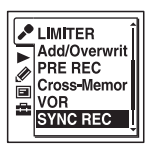

**2** Натиснете ▲ или ▼ на контролния бутон, за да изберете "ON", след това натиснете  $\vphantom{\text{F}}$  /ENT.

Настройката "SYNC REC" е фабрично зададена в положение "OFF".

- **3** Натиснете STOP, за да излезете от менюто.
- **4** Свържете другото устройство с диктофона, когато той е в режим "стоп".

Свържете изходния аудио конектор (стерео мини щекер) на другото устройство с жака (микрофон) на диктофона посредством приложения аудио свързващ кабел.

Индикацията "Select Input" се извежда в прозореца на дисплея.

Ако в дисплея не се изведе индикацията "Select Input", задайте източника на входен сигнал в менюто (стр. 95).

**5** Натиснете **▲ или ▼ на контролния** бутон, за да изберете "Audio IN", след което натиснете /ENT.

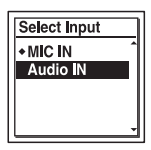

"Select Input" е фабрично зададен в положение "MIC IN".

**6** Натиснете ● REC/PAUSE, за да стартирате записа.

Индикацията " SYNC  $\Box$  " мига и диктофонът влиза в режим на пауза.

**7** Стартирайте възпроизвеждането на другото устройство, свързано с диктофона.

Индикацията "SYNCRET " се извежда на дисплея и синхронизираният запис започва.

Синхронизирания запис преминава в режим на пауза, когато в продължение на повече от 2 секунди не бъде засечен звук, и индикацията " **SYNC OTT**" започва да мига.<br>Диктофонът започва записа отново като нов файл, когато засече звук.

## **Забележки**

- ˎ При синхронизиран запис не можете да въвеждате режим на пауза при запис (стр. 26), не можете да записвате с функцията за предварителен запис (стр. 45), с функция VOR (стр. 47), както и с функцията за смяна на носителя (стр. 52), както не можете и да прибавяте маркировки към записа (стр. 78).
- ˎ В зависимост от оброрудването, свързано към диктофона, функцията за синхронизиран запис може да не работи правилно поради разлика във входното аудио ниво.

#### **За да записвате без да използвате функцията за синхронизиран запис**

**1** Изберете категорията  $\rightarrow$  (Запис)  $\rightarrow$ "SYNC REC" в менюто, и след това натиснете  $\vspace{1.1mm}$  /ENT.

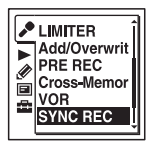

**2** Натиснете ▲ или ▼ на контролния бутон, за да изберете "OFF", след това натиснете  $\rightharpoondown$  /ENT.

Настройката "SYNC REC" е фабрично залалена в положение "OFF"

- **3** Натиснете STOP, за да излезете от менюто.
- **4** Свържете другото устройство с диктофона, когато той е в режим "стоп".

Свържете изходния аудио конектор (стерео мини щекер) на другото устройство с жака (микрофон) на диктофона посредством приложения аудио свързващ кабел.

Индикацията "Select Input" се извежда в прозореца на дисплея.

Ако в дисплея не се изведе индикацията "Select Input", задайте източника на входен сигнал в менюто (стр. 95).

**5** Натиснете▲ или ▼ на контролния бутон, за да изберете "Audio IN", след което натиснете  $\blacktriangleright$  **FNT**.

Настройката "Select Input" е фабрично зададена в положение "MIC IN".

- **6** Натиснете STOP, за да излезете от менюто.
- **7** Натиснете REC/PAUSE, за да стартирате записа.

Вградените микрофони автоматично се деактивират и диктофонът започва да записва звука от свързаното към него устройство.

**8** Стартирайте възпроизвеждането на другото устройство, свързано с диктофона.

# **Съвет**

Когато записвате звук от друго оборудване, ви препоръчваме да зададете "REC Level" както следва.

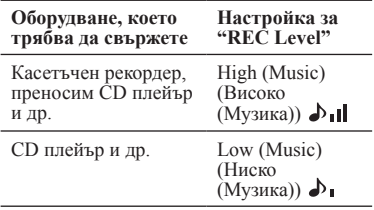

# **Операции по време на запис**

# **Контролиране на записа**

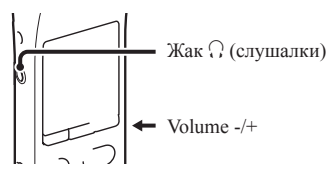

Можете да следите записа, ако свържете стерео слушалки (не са приложени в комплекта) към жака  $\Omega$  (слушалки). Можете да регулирате силата на звука, който следите, с помощта на бутона VOLUME –/+, като нивото на запис не се променя.

# **Забележка**

Ако кабелът на слушалките докосне диктофона по време на контролиран запис, диктофонът може да запише шумоленето. За да избегнете подобен шум, дръжте кабела на разстояние от диктофона. Други операции за запис

# **Други операции за възпроизвеждане**

# **Промяна на настройките за възпроизвеждане**

#### **Удобни методи за възпроизвеждане**

#### **Слушане с по-добро качество на звука**

- За да слушате от слушалки: Свържете слушалки (не са приложени в комплекта) към жака ( (слушалки). Вграденият говорител автоматично се изключва.
- ˎ За да слушате от външен говорител: Свържете активен или пасивен говорител (не са приложени в комплекта) към жака (слушалки).

#### **Бързо откриване на точката, в която желаете да започнете възпроизвеждане (Easy search)**

Когато "Easy Search" е зададен в положение "ON" (стр. 96) в менюто, можете бързо да откриете точката, в която желаете да започнете възпроизвеждане, като неколкократно натиснете  $\blacktriangleright$  или  $\blacktriangleright$  на контролния бутон по време на възпроизвеждане.

Можете да се върнете приблизително 3 секунди назад, натискайки веднъж на контролния бутон, или да преминете приблизително 10 секунди напред, натискайки веднъж на контролния бутон. Тази функция е полезна за откриване на желана точка в дълъг запис.

#### **Търсене напред/назад по време на възпроизвеждане (Cue/Review)**

• За да търсите напред (Cue):

Натиснете и задръжте  $\blacktriangleright$  на контролния бутон по време на възпроизвеждане и освободете в точката, в която желаете да възобновите възпроизвеждането.

• За да търсите назад (Review): Натиснете и задръжте на контролния бутон по време на възпроизвеждане и освободете в точката, в която желаете да възобновите възпроизвеждането.

Диктофонът започва да търси с бавна скорост и възпроизвежда звук. Това е полезно, ако искате да прослушате записа с по дума напред или назад. След това, ако натиснете и задържите бутона, диктофонът започва да търси с по-висока скорост.

#### **Когато възпроизвеждате файловете до края на последния файл**

- ˎ Когато възпроизвеждате с нормална или бърза скорост до края на последния файл, индикацията "FILE END" ("Край на файловете") светва на дисплея за прибл. 5 секунди.
- ˎ Когато "FILE END" ("Край на файловете") и индикаторът за извършване на операция изгаснат, диктофонът ще спре в началото на последния файл.
- Ако натиснете и задържите  $H$  на контролния бутон, докато съобщението "FILE END" ("Край на файла") свети, файловете ще се възпроизведат бързо, а нормалното възпроизвеждане ще започне в точката, в която освободите бутона.
- ˎ Ако последният файл е дълъг и желаете да започнете възпроизвеждане в понапреднала част от него, натиснете и задръжте  $\blacktriangleright$  на контролния бутон, за да стигнете до края на файла, след това натиснете  $\blacktriangleleft$  на контролния бутон, докато индикацията "FILE END" ("Край на файла") свети, за да се върнете до желаната точка.
- ˎ За файлове, различни от последния, преминете към началото на следващия файл и възпроизведете назад до желаната точка.

# **Избор на дата на записа от календар и възпроизвеждането й**

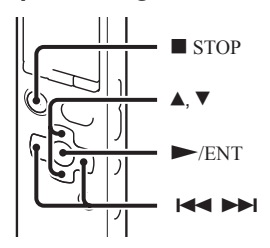

Можете да възпроизведете файл, записан с диктофона, като го потърсите в календара. **1** Изберете категорията (Дисплей)  $\rightarrow$  "Calendar" в менюто, и след това натиснете /ENT.

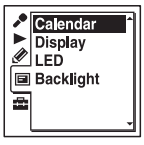

Календарът се извежда след анимацията "Accessing..." и се избира текущата дата.

Натиснете **II** или **DI** на контролния бутон, за да изберете датата, след това натиснете  $\vDash$  /ENT.

Датите, за които има записи, се подчертават.

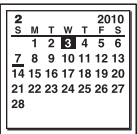

Можете да преместите към предходна или следваща седмица спрямо латата, като натиснете  $\blacktriangle$  или  $\nabla$  на контролния бутон. Когато натиснете и задържите бутона, можете да местите продължително датите или седмиците. **3** Натиснете ▲ или ▼ на контролния бутон, за да изберете файл, след това натиснете  $\rightharpoondown$  /ENT.

Извежда се съобщение за потвърждение и файлът, който сте избрали, се възпроизвежда.

**4** Натиснете **▲ или ▼ на контролния** бутон, за да изберете "Enter", и след това натиснете  $\rightarrow$  /ENT.

Файлът се възпроизвежда

**5** Натиснете ■ STOP, за да спрете възпроизвеждането.

## **За да отмените избора на дата от календара и последващото възпроизвеждане**

Натиснете STOP преди стъпка 4.

# **Забележка**

- ˎ Часовникът трябва да е сверен, за да изберете датата на записа от календара и да възпроизведете файла (стр. 18).
- ˎ Ако определите дата, на която няма записан файл, на дисплея ще се изведе съобщението "No File". Изберете дата, на която сте записвали файл.
- ˎ Можете да търсите и възпроизвеждате само файлове в папка за запис, която съдържа файлове, записани с диктофона. За подробности вижте "Структура на папките и файловете" (стр. 107).

**Намаляване на шума в записите и подобряване на отчетливостта на човешкия глас — функция за изрязване на шума**

**Задна част**

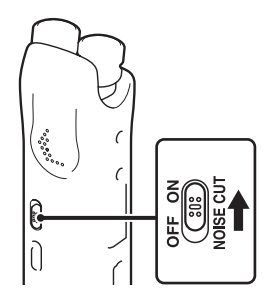

**Предна част**

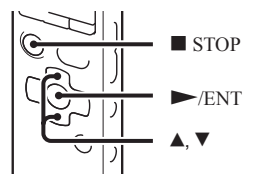

Когато плъзнете ключа NOISE CUT е в положение "ON", всички странични шумове, различни от човешки глас, се ограничават. Файлът се възпроизвежда с подобрено качество на звука, тъй като шумът от всички честотни ленти, включително човешкият глас, е намален.

# **Забележки**

- ˎ Ефектът от функцията за изрязване на шума може да се различава според условията, при които е записан гласът.
- ˎ Когато използвате вградения говорител, функцията за изрязване на шум не работи.
- Когато ключът NOISE CUT е залален в положение ON, функцията за изрязване на шума не работи.

#### **Задаване на ниво за изрязване на шума**

**1** Изберете категорията (Възпроизвеждане)  $\rightarrow$  "Noise Cut Level" в менюто, и след това натиснете  $\blacktriangleright$ /ENT.

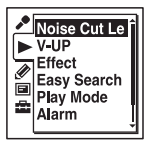

Опциите в менюто ще се различават в зависимост от модела, който използвате.

**2** Натиснете ▲ или ▼ на контролния бутон, за да изберете "Maximum" или "Міпітит", и после натиснете  $\blacktriangleright$  /ENT.

Опцията "Noise Cut Level" е фабрично зададена в положение "Maximum".

**3** Натиснете STOP, за да излезете от менюто.

#### **Отмяна на функцията за изрязване на шумa**

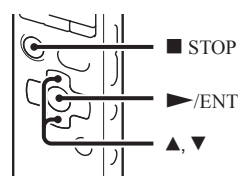

Плъзнете ключа NOISE CUT в положение "OFF".

Регулиране на възпроизвеждания звук чрез усилване на тихите тонове – функция за цифрово увеличаване на силата на гласа Когато зададете "V-UP" в положение "Maximum" или "Medium", тихите части от записания файл се усилват, което ви позволява да чувате по-ясно дори по-тихи/ слаби гласове.

**1** Изберете категорията  $(B<sub>В</sub>зпионзвеждане) \rightarrow "V-UP" B$ менюто, докато диктофонът е в режим стоп или възпроизвеждане, и след това натиснете /ENT.

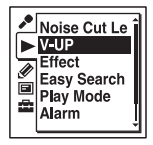

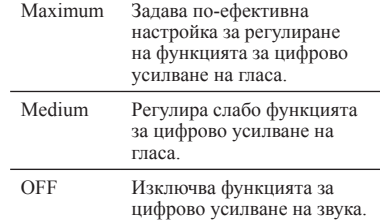

Опциите в менюто ще се различават в зависимост от модела, който използвате.

2 Натиснете ▲ или ▼ на контролния бутон, за да изберете "Maximum" или "Minimum", след което натиснете  $\blacktriangleright$ / ENT.

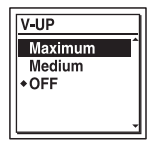

**3** Натиснете STOP, за да излезете от менюто.

Опцията "V-UP" е фабрично зададена в положение "OFF".

## **За да отмените функцията за цифрово усилване на звука**

Задайте "V-UP" в положение "OFF" на стъпка 2.

# **Регулиране на скоростта на възпроизвеждане и тоновете - функция DPC (Цифров контрол на тона), контрол на гамата**

#### **Задна част**

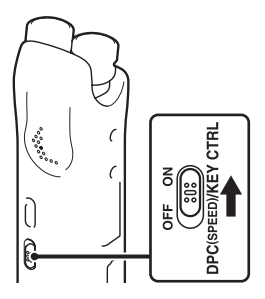

# **Предна част**

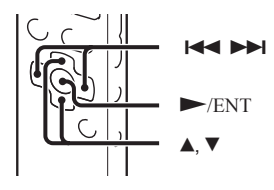

Mожете да регулирате скоростта на възпроизвеждане между 0.25 и 3.00 пъти от нормалната скорост. Файлът ще се възпроизведе с естествено звучене благодарение на функцията за цифрова обработка.

Освен това можете да регулирате полутоновете на възпроизвеждания звук на 6 стъпки нагоре или надолу.

Тази функция е полезна за репетиране на песни със записан акомпанимент.

- **1** Плъзнете ключа DPC(SPEED)/KEY CTRL в положение "ON."
- **2** За да влезете в режима на настройка, натиснете ▲ или ▼ на контролния бутон, докато файлът се възпроизвежда.
- **3** Натиснете **▲** или ▼ на контролния бутон, за да регулирате скоростта на възпроизвеждане.

: Скоростта намалява с 0.05 пъти всеки път, когато натиснете бутона (от x0.25 до x1.00).

: Скоростта се увеличава с 0.10 пъти всеки път, когато натиснете бутона (от х1.00 до х3.00).

Когато задържите натиснат някой от тези бутони, скоростта се сменя непрекъснато.

Скоростта на възпроизвеждане е фабрично зададена в положение  $4 \times 0.70$ ".

**4** Натиснете **▲ или ▼ на контролния** бутон, за да регулирате възпроизвеждания тон

: Регулира звука чрез покачване с половин тон при всяко натискане на бутона (от #1 до #6).

: Регулира звука чрез смъкване с половин тон при всяко натискане на бутона (от  $\mathsf{b}1$  до  $\mathsf{b}6$ ).

Възпроизвежданият тон е зададен в положение "0", когато закупите диктофона.

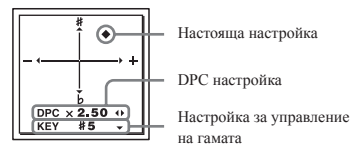

 $5$  Натиснете  $\triangleright$  /ENT, за ла излезете от режима на настройка.

# **За да се върнете към нормално възпроизвеждане и звук**

Плъзнете ключа DPC(SPEED)/KEY CTRL в положение "OFF."

# **Забележка**

Когато скоростта на възпроизвеждане е в обхвата между 2.10 до 3.00 пъти, функцията за отразяване на смущенията (стр. 62) и функцията за ефекти не работят. Избор на звуков ефект

#### **Можете да зададете ефект за възпроизвеждане, който желаете в менюто.**

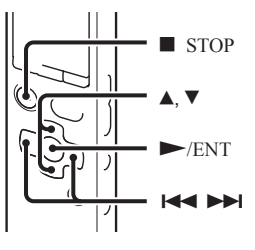

**1** Изберете категорията  $(B<sub>5</sub>3\pi)$   $\rightarrow$  "Effect" в менюто, докато диктофонът е в режим стоп или възпроизвеждане, и след това натиснете /ENT.

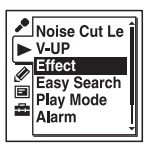

Опциите в менюто ще се различават в зависимост от модела, който използвате.

**2** Натиснете ▲ или ▼ на контролния бутон, за да изберете ефекта, след което натиснете  $\rightharpoondown$  /ENT.

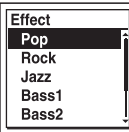

**3** Натиснете STOP, за да излезете от менюто.

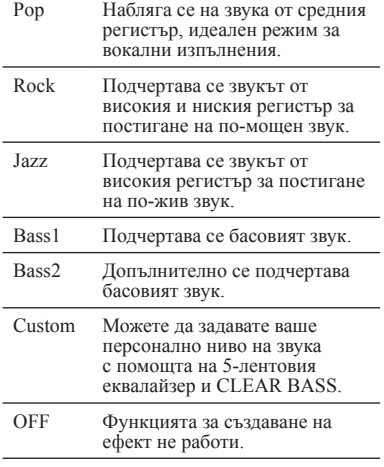

Опцията "Effect" е фабрично зададена в положение "OFF".

#### **За да зададете любимо ниво на звук**

**1** На стъпка 2 задайте "Effect" в положение "Custom" и след това натиснете /ENT.

Извежда се прозорецът с потребителски настройки.

**2** Когато зададете ниво на звука за честотите 0.4 kHz, 1.0 kHz, 2.5 kHz, 6.3 kHz и 16 kHz, натиснете  $\overrightarrow{+}$ или $\overrightarrow{=}$ на контролния бутон, за да преместите честотата отляво надясно, и след това натиснете ▲ или ▼ на контролния бутон.

Настройката може да се регулира на 7 стъпки от -3 до +3.

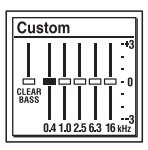

**3** Когато регулирате нивото на звука за "CLEAR BASS", натиснете  $\blacktriangleleft$  на контролния бутон, за да преместите в положение "CLEAR BASS", и натиснете ▲ или ▼ на контролния бутон.

Настройката може да се регулира на 4 стъпки от 0 до +3.

**4** Натиснете /ENT.

**5** Натиснете STOP, за да излезете от менюто.

## **Забележки**

- ˎ Когато използвате вградения говорител, тази настройка не е валидна.
- Когато ключът NOISE CUT е зададен в положение "ON", функцията за задаване на ефект не работи.

# **Избор на режим на възпроизвеждане**

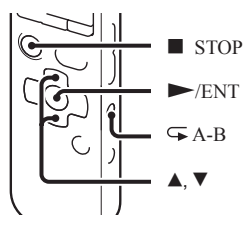

Можете да изберете режим за възпроизвеждане от менюто.

**1** Изберете категорията (Възпроизвеждане) → "Play Mode" в менюто, докато диктофонът е в режим стоп или възпроизвеждане, и след това натиснете  $\blacktriangleright$  /ENT.

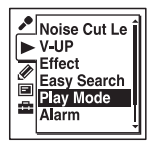

Опциите в менюто ще се различават в зависимост от модела, който използвате.

**2** Натиснете **▲ или ▼ на контролния** бутон, за да изберете "1", " $\Box$ ", "ALL", " $\mathbf{I}$ ", " $\mathbf{I}$   $\mathbf{I}$ " или " $\mathbf{I}$  ALL", и после натиснете /ENT.

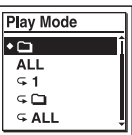

**3** Натиснете STOP, за да излезете от менюто.

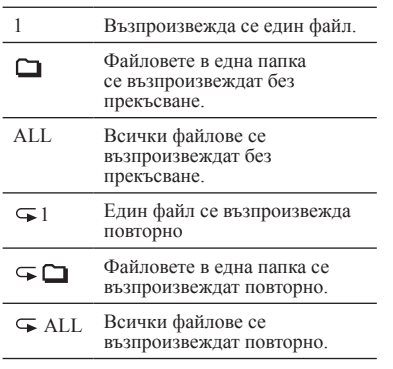

Опцията "Play Mode" е фабрично зададена в положение "  $\Box$ ".

#### **Неколкократно възпроизвеждане на определена част — A-B Repeat**

**1** По време на възпроизвеждане натиснете (повторение) A-B, за да отбележите началната точка A.

Извежда се запитване "A-B B?".

**2** Натиснете отново  $\sqrt{\ }$  (повторение) А-В, за да отбележите крайната точка B.

Извежда се индикация "⊊ А-В" и отбелязаната част се възпроизвежда неколкократно.

За да се върнете към нормално възпроизвеждане: Натиснете /ENT.

За да спрете повторното възпроизвеждане на частта А-В:

Натиснете STOP.

За да промените отбелязаната част A-B за повторно възпроизвеждане:

По време на А-В повторно

възпроизвеждане натиснете отново (повторение) A-B, за да отбележите нова начална точка А. След това отбележете нова крайна точка В, както е описано в стъпка 2.

## **Забележкa**

Не може да поставяте точките A и B в близост до началото или края на файловете, както и около маркировките на записа.

# **Възпроизвеждане на файл в желан час с аларма**

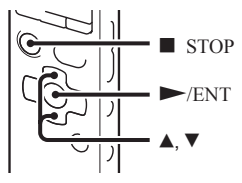

Можете да включите аларма и да започнете възпроизвеждане на избран файл в желано от вас време.

Можете да възпроизвеждате файла на определена дата, веднъж седмично или по едно и също време всеки ден.

Можете също да задавате максимум до 30 аларми.

- **1** Изберете файла, който желаете да възпроизведете с аларма.
- 
- **2** Влезте в режима за настройка на алармата.
	- Изберете категорията (Възпроизвеждане)  $\rightarrow$  "Alarm" в менюто, докато диктофонът е в режим стоп или възпроизвеждане, и  $\hat{c}$ лел това натиснете  $\hat{c}$  /ENT.

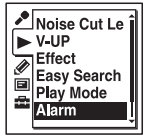

Опциите в менюто ще се различават в зависимост от модела, който използвате.

⊘ Натиснете ▲ или ▼ на контролния бутон, за да изберете "New", след което натиснете  $\blacktriangleright$ /ENT.

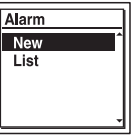

- **3** Задайте дата и час за алармата.
	- **(1) Натиснете ▲ или ▼ на контролния** бутон, за да изберете "Date" ("Дата"), ден от седмицата или "Daily" ("Ежедневно"), след това натиснете /ENT.

#### **Когато изберете "Date"**: Задайте последователно годината, месеца, деня, часа и минутата, както е описано в "Стъпка 4: Сверяване на часовника" на стр. 18.

#### **Когато изберете ден от седмицата или "Daily":**

Натиснете ▲ или ▼ на контролния бутон, за да залалете часа, след това натиснете  $\rightarrow$ ENT, натиснете  $\triangle$  или  $\nabla$  на контролния бутон, за да зададете минутите, след това натиснете  $\rightharpoondown$  /ENT.

<sup>4</sup> Натиснете <sup>∆</sup> или ▼ на контролния бутон, за да изберете любима аларма, и след това натиснете /ENT.

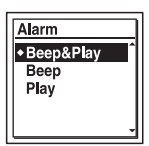

Извежда се съобщението "Executing..." ("Изпълнява се...").

**5** Натиснете ■ STOP, за да излезете от менюто.

Процесът за настройка приключва  $\mu$ <sup>"</sup> ((•)" (индикацията за аларма) се извежда в прозореца на дисплея.

## **За да промените настройките на алармата**

**1** Изберете категорията (Възпроизвеждане)  $\rightarrow$  "Alarm"  $\rightarrow$ "List" в менюто и след това натиснете  $\blacktriangleright$ /ENT.

Извежда се списъкът с алармите.

- **2** Натиснете ▲ или ▼ на контролния бутон, за да изберете алармата, която желаете да промените, след това натиснете  $\blacktriangleright$  /ENT.
- **3** Натиснете **▲ или ▼ на контролния** бутон, за да изберете "Edit", след това натиснете  $\rightharpoondown$  /ENT. Файлът, който сте избрали, се възпроизвежда.
- **4** Изберете "Date", ден от седмицата или "Daily", след това натиснете  $\blacktriangleright$  /ENT.
- **5** Задайте дата и час, след това натиснете  $\blacktriangleright$ /ENT.
- **6** Изберете аларма и след това натиснете  $\blacktriangleright$ /ENT.

Извежда се съобщение "Executing..." ("Изпълнява се..."), а след това и вашите настройки.

**7** Натиснете ■ STOP, за да излезете от менюто.

#### **За да отмените настройката за аларма**

Следвайте стъпки 1 и 2 в "За да промените настройките на алармата". На стъпка 3 Извежда се съобщение "Cancel Alarm?". Натиснете  $\blacktriangle$  или  $\nabla$  на контролния бутон. за да изберете "Execute", и след това натиснете /ENT. Алармата се отменя и индикаторът на алармата изчезва от прозореца на дисплея.

#### **Когато настъпи зададената дата и час**

В зададеното време в прозореца на дисплея ще се изведе съобщение "ALARM", а алармата и избраното съобщение ще се възпроизведат с избрания тип за алармата. Когато възпроизвеждането приключи, диктофонът ще спре автоматично. (Когато типът на алармата е зададен в положение "Beep&Play" ("Звуков сигнал и възпроизвеждане") или "Play" ("Възпроизвеждане"), диктофонът ще спре в началото на избрания файл).

#### **За да спрете възпроизвеждането на алармата**

Натиснете който и да е от бутоните с изключение на VOLUME +/-, докато алармата се чува. Ако функцията HOLD е активирана, можете да спрете възпроизвеждането на алармата, като натиснете който и да е бутон.

# **Забележки**

- ˎ Можете да задавате само по една аларма на съобщение.
- ˎ Ако часовникът не е сверен или няма записани съобщения, няма да можете да настроите алармата.
- ˎ Алармата ще прозвучи, дори ако сте задали "Beep" ("Звуков сигнал") в положение "OFF" в менюто (стр. 103).
- ˎ Ако времето за включване на алармата настъпи, докато диктофонът приема данни и т.н., алармата може автоматично

да се отмени.

- ˎ Ако трябва да се възпроизведе повече от една аларма, само първият файл ще се възпроизведе с аларма.
- ˎ Ако разделите файл, който е зададен като аларма, настройките за алармата остават активни само за първата част от разделения файл.
- ˎ Ако изтриете файл, който е зададен за аларма, се изтрива и самата аларма.
- ˎ Не може да задавате подкаст файлове за възпроизвеждане с аларма.
- Не може да се задават аларми за файлове. записани на картата с памет.
## **Възпроизвеждане посредством други устройства**

## **Запис с друго оборудване**

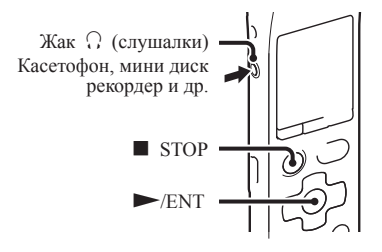

Можете да записвате звука от диктофона с друго оборудване.

Преди да започнете записа ви препоръчваме първо да направите пробен запис.

**1** Свържете жака  $\Omega$  (слушалки) на диктофона към външния входен конектор на другото оборудване, като използвате приложения аудио свързващ кабел.

**2** Натиснете  $|$  /ENT, за ла започнете възпроизвеждане, и едновременно с това настройте свързаното оборудване в режим на запис.

Файлът от диктофона ще бъде записан на свързаното оборудване.

**3** Натиснете едновременно ■ STOP на диктофона и на свързаното оборудване, за да спрете записа.

## **Съвет**

Ако звукът на записа не е достатъчно силен, увеличете звука на диктофона (стр. 28).

## **Редактиране на файлове**

## **Подреждане на файлове в папка**

## **Преместване на файл в различна папка**

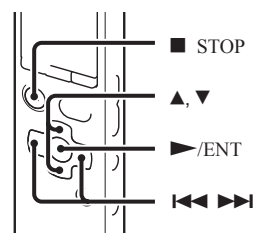

- **1** Изберете файла, който желаете да преместите.
- **2** Изберете категорията *●* (Редактиране)  $\rightarrow$  "Move File" в менюто, локато диктофонът е в режим стоп или възпроизвеждане, и след това натиснете  $\rightharpoondown$ /ENT.

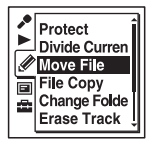

Възпроизвежда се файлът, който желаете да преместите.

Натиснете **144** на контролния бутон, натиснете  $\triangle$  или  $\nabla$  на контролния бутон, за да изберете категория (Глас) или (Музика), и след това натиснете  $\blacktriangleright$ 

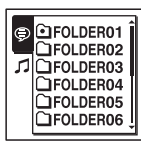

**4** Натиснете **▲ или ▼ на контролния** бутон, за да изберете папката, където желаете да преместите файла, след което натиснете  $\blacktriangleright$  /ENT.

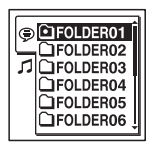

Извежда се анимацията "Moving File..." и файлът се премества, като заема последната позиция в папката за запис. Когато местите файл в друга папка, оригиналният файл в предишната папка ще се изтрие.

**5** Натиснете ■ STOP, за да излезете от менюто.

#### **За да отмените преместването на файла**

Натиснете STOP преди стъпка 4.

#### **Забележки**

- ˎ Не можете да премествате подкаст файлове.
- ˎ Не можете да премествате защитени файлове (стр. 86).
- ˎ Не можете да премествате файлове от едната памет на другата.

## **Копиране на файл на друг носител**

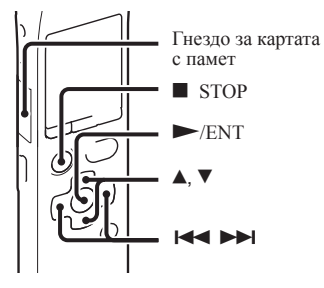

Можете да копирате файлове от вградената памет на картата с памет и обратно, което е полезно при архивиране. Преди да започнете тази операция, поставете картата с памет, която ще използвате за копиране, в гнездото за карта с памет.

**1** Изберете файла, който желаете да копирате.

Ако ще копирате файл от картата с памет към вградената памет, задайте настройката за носител на запис в положение "Memory Card" (стр. 51).

**2** Изберете категорията *€* (Редактиране) **→** "File Copy" в менюто, и след това натиснете /ENT.

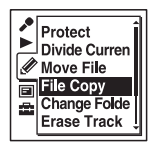

Извеждат се анимациите "Copy to Memory Card Select Folder" или "Copy to Built-In Memory Select Folder" и се извежда прозорецът за избор на папка.

**3** Натиснете **III** на контролния бутон, натиснете ▲ или ▼, за да изберете категория (Глас) или (Музика), и слел това натиснете $\rightharpoonup$   $\rightharpoonup$   $\blacksquare$ 

**4** Натиснете **▲ или ▼ на контролния** бутон, за да изберете папката, в която желаете да копирате файла, след което натиснете  $\blacktriangleright$ /ENT.

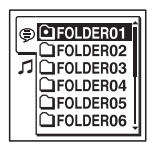

Извежда се анимацията "Copying..." и файлът се копира, като заема последната позиция в папката за запис. Файлът ще се копира със същото име като името на оригиналния файл.

**5** Натиснете ■ STOP, за да излезете от менюто.

#### **За да отмените копирането, докато то се извършва**

Натиснете STOP преди стъпка 4.

#### **Прекратяване на операцията по копиране, докато то се извършва**

Докато на дисплея е изведена анимацията "Copying..." от стъпка 4, натиснете **STOP** 

## **Забележки**

ˎ Преди да започнете да копирате файл, не забравяйте да проверите индикатора за батерията. Ако батериите са изтощени,

може да не успеете да копирате файловете.

- Ако в носителя на запис няма лостатъчно място, може да не успеете да копирате файлове.
- ˎ Не можете да копирате подкаст файлове.
- ˎ Не вадете, не поставяйте карта с памет и не изключвайте диктофона по време на копиране. В противен случай файловете може да се повредят.

## **Изтриване на всички файлове в дадена папка**

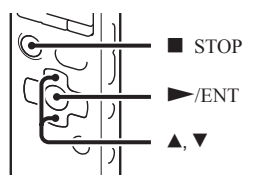

## **Забележка**

Ако избраната папка съдържа защитен файл (стр. 86), няма да можете да изтриете този файл.

**1** Изберете папката, съдържаща файловете, които желаете да изтриете, докато диктофонът е в режим стоп.

**2** Изберете категорията *●* (Редактиране)  $\rightarrow$  "Erase All" в менюто, и след това натиснете /ENT.

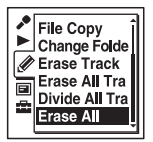

На екрана се извежда съобщението "Erase All Files in the Folder?".

**3** Натиснете ▲ или ▼ на контролния бутон, за да изберете "Execute", след това натиснете /ENT. В прозореца на дисплея се извежда анимацията "Erasing..." ("Изтриване...") и всички файлове в избраната папка се изтриват.

**4** Натиснете ■ STOP, за да излезете от менюто.

## **За да отмените изтриването**

Изберете "Cancel" на стъпка 3, след това натиснете /ENT .

## **Използване на маркировка на запис**

## **Прибавяне на маркировка към запис**

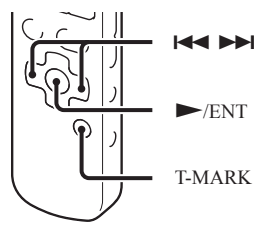

Можете да маркирате точка във файла, така че по-лесно да я откривате, а също и за да разделите по-късно файла в маркираната точка. Всеки файл може да бъде маркиран с до максимум 98 маркировки.

Докато записвате, възпроизвеждате или сте въвели пауза при запис, натиснете T-MARK в точката, която искате да маркирате.

Индикаторът (Маркировка на запис) премигва три пъти, след което маркерът е поставен.

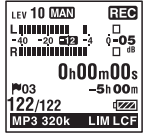

### **Забележки**

- ˎ Можете да поставяте маркери само за файлове, записани с диктофона. Ако редактирате файловете с помощта на приложения софтуер Sound Organizer, е възможно да не успеете да поставите маркерите.
- ˎ Не можете да поставите два маркера към един запис, ако разстоянието между маркерите е по-малко от 0,5 секунди.
- ˎ Не можете да поставяте маркери в самото начало или в самия край на файловете.
- Ако даден файл вече вече има 98 маркировки, не можете да добавите още маркери.
- ˎ Когато поставяте маркер по време на възпроизвеждане, възпроизвеждането спира.

#### **Откриване на определен маркер на записа и стартиране на възпроизвеждането от зададената позиция**

В режим стоп натиснете  $\blacksquare$  или  $\blacktriangleright$  на контролния бутон. Когато индикаторът (Маркировка на запис) премигне веднъж, натиснете /ENT.

#### **Изтриване на маркировка от запис**

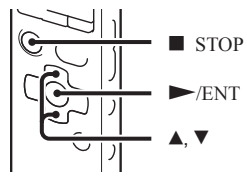

- **1** Спрете в позиция след маркировката, която желаете да изтриете.
- **2** Изберете категорията *●* (Редактиране)  $\rightarrow$  "Erase Track Mark" в менюто, и след това натиснете  $\vphantom{\text{1}}$  ENT.

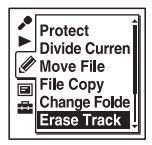

Извежда се съобщението "Erase Track Mark?".

**3** Натиснете **▲ или ▼ на контролния** бутон, за да изберете "Execute", след това натиснете  $\rightarrow$  /ENT. В прозореца на дисплея се извежда съобщение "Erasing..." ("Изтриване...") и избраната маркировка на записа ще се изтрие.

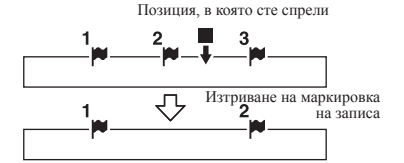

Ще се изтрие маркировката, която се намира точно преди позицията, в която сте спрели записа.

**4** Натиснете ■ STOP, за да излезете от менюто.

### **За да отмените изтриването**

Изберете "Cancel" на стъпка 3 и след това натиснете /ENT.

## **Едновременно изтриване на всички маркировки за избрания файл**

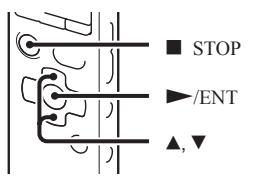

Редактиране на файлов **79**<br>Редактиране на файлове<br>Ре

- **1** Изберете файла със запис, чиято маркировка искате да изтриете.
- **2** Изберете категорията *(Редактиране)*  $\rightarrow$  "Erase All Track Marks" в менюто и след това натиснете > /ENT.

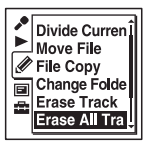

Извежда се съобщението "Erase All Track Marks?".

**3** Натиснете ▲ или ▼ на контролния бутон, за да изберете "Execute", и после натиснете /ENT. В прозореца на дисплея се извежда съобщение "Erasing..." ("Изтриване...") и всички маркировка на записа се изтриват едновременно.

**4** Натиснете ■ STOP, за да излезете от менюто.

## **За да отмените изтриването**

Изберете "Cancel" на стъпка 3 и след това натиснете /ENT.

## **Разделяне на файл**

## **Разделяне на файл в настоящата позиция**

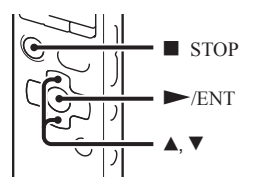

Можете да разделите даден файл в режим стоп на две части като към всяка от частите се задава номер на файл. Разделяйки даден файл, можете по-лесно да откриете определена точка, от която да започва възпроизвеждането, а това е полезна опция при дълги записи като например при запис на събрание. Можете да разделяте даден файл колкото желаете пъти до достигне на максимално разрешения за дадена папка брой файлове.

**1** Спрете файла в позицията, в която желаете да го разделите.

**2** Изберете категорията *(Редактиране)*  $\rightarrow$  "Divide Current Position" в менюто, и след това натиснете  $\blacktriangleright$  /ENT.

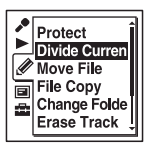

Повторно се възпроизвежда период от приблизително 4 секунди след точката на разделяне.

Натиснете ▲ или ▼ на контролния бутон, за да регулирате позицията, в която ще разделите файла, ако желаете.

: Премества позицията назад.

: Премества позицията напред.

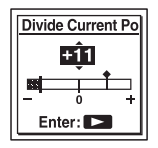

Можете да регулирате позицията на разделяне на стъпки от приблизително 0.3 секунди в период от около 6 секунди както преди, така и след текущата позиция.

- $4$  Натиснете  $\blacktriangleright$ /ENT. Извежда се съобщението "Divide?".
- **5** Натиснете ▲ или ▼ на контролния бутон, за да изберете "Execute", след това натиснете  $\rightarrow$  /ENT. Извежда се съобщението "Dividing…" и файлът се разделя. Към двете части на разделения файл се прибавят наставки с пореден номер ("\_1" за оригиналния файл и "\_2" за новия файл).

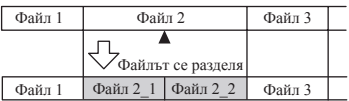

Към всяка от разделените части се добавя наставка с пореден номер.

**6** Натиснете ■ STOP, за да излезете от менюто.

## **Забележки**

- ˎ За да разделите файл, в паметта трябва да има останало свободно място.
- ˎ Когато разделите даден файл, за който са указани заглавие и име на изпълнител, тези данни се прехвърлят и към новия файл.
- ˎ Не можете да разделяте файлове, които не са записани с помощта на диктофона (например такива прехвърлени от компютър). Също така, възможно е да не успеете да разделяте файлове, редактирани с помощта на приложения софтуер Sound Organizer.
- ˎ Веднъж разделен, файлът не може да бъде възстановен в оригиналното си състояние.
- ˎ Ако разделите даден файл и ако на по-малки от 0.5 секунди от точката на разделяне има поставен маркер, въпросният маркер се изтрива.
- ˎ Не можете да разделяте файлове в самото им начало или край поради системни ограничения.

## **За да отмените разделянето**

Изберете "Cancel" на стъпка 5 и след това натиснете /ENT.

## **Разделяне на файл в маркираните позиции**

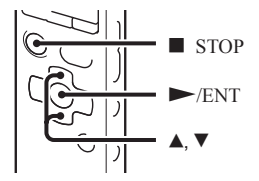

**1** Изберете файла, който желаете да разделите.

**2** Изберете категорията *(Редактиране)*  $\rightarrow$  "Divide All Track Marks" в менюто. докато диктофонът е в режим стоп или възпроизвеждане, и след това натиснете  $\rightarrow$   $\hat{F}NT$ 

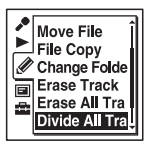

Извежда се съобщението "Divide All Track Marks?".

**3** Натиснете ▲ или ▼ на контролния бутон, за да изберете "Execute", и после натиснете /ENT.

Извежда се анимацията "Dividing …" и файлът се разделя при всички маркировки. Всички налични до този момент маркировки за файлове се изтриват.

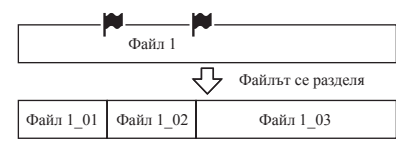

Към всяка от разделените части се добавя наставка с пореден номер.

**4** Натиснете ■ STOP, за да излезете от менюто.

## **За да отмените разделянето**

На стъпка 5 изберете "Cancel" и след това натиснете  $\rightharpoondown$  /ENT.

## **Съвет**

За да отмените разделянето, докато операцията се изпълнява за всички останали маркери на записа, натиснете **STOP.** Файловете, получени след разделянето преди отмяната, си остават разделени.

#### **Забележки**

- ˎ Разделянето на даден файл изисква наличието на определено свободно място в паметта.
- ˎ Когато разделите даден файл, за който са указани заглавие и име на изпълнител, тези данни се прехвърлят и към новия файл.
- ˎ Не можете да разделяте файлове, които не са записани с помощта на диктофона (например такива прехвърлени от компютър). Възможно е също да не можете да разделяте файлове, редактирани с помощта на приложения софтуер Sound Organizer.
- ˎ Веднъж разделен, файлът не можете да бъде върнат в оригиналното си състояние.

## **Промяна на името на папката**

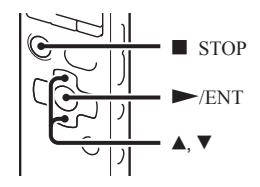

Можете да промените името на папката, която се използва за запазване на файлове, записани в диктофона.

Можете да изберете ново име за папката от 16-те шаблона.

- **1** Изберете папката, която желаете да преименувате, от списъка с папки в категорията (Глас).
- **2** Изберете категорията *(Редактиране)*  $\rightarrow$  "Change Folder Name" в менюто, докато диктофонът е в режим стоп или възпроизвеждане, и след това натиснете  $\rightharpoondown$ /ENT.

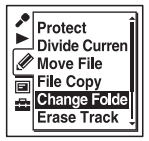

Натиснете ▲ или ▼ на контролния бутон, за да изберете име на любима папка, и след това натиснете  $\blacktriangleright$ /ENT. Можете да изберете ново име за папката

от 16-те шаблона по-долу.

Conference, Meeting, Lecture, Class, Music, Singing, Interview, Language Lesson, Travel, Outdoors, Message, Schedule, Shopping List, To Do, Voice Notes, FOLDER.

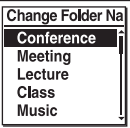

Извежда се съобщението "Executing…" и името на папката ще се промени.

**4** Натиснете ■ STOP, за да излезете от менюто.

## **Съвет**

ˎ Можете да задавате едно и също име за папка до 10 пъти. Когато зададете име на папка, което вече съществува, към него се прибавя наставка с пореден номер (от 2 до 10).

ˎ Когато изберете "FOLDER" от зададените шаблони, към всяко от имената се прибавя наставка с пореден номер (от 01 до 10).

#### **Забележка**

Не можете да промените името на папката за категория, която се използва само за възпроизвеждане, като например<br>(Музика) или ⊚ (Подкаст).

## **Защита на файл**

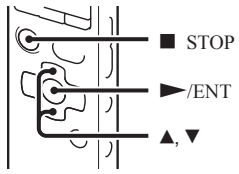

За да предотвратите случайното изтриване или редактиране на важни файлове, можете да защитите данните. Когато защитите файл, индикаторът (защита) се извежда в прозореца с информация за файла, което показва, че файлът ще може само да се чете и не може да бъде изтрит или редактиран.

- **1** Изведете файла, който желаете да защитите, от категорията (Глас) или  $\mathcal{A}(Mv3HKa)$ .
- **2** Изберете категорията *●* (Редактиране)  $\rightarrow$  "Protect" в менюто, докато диктофонът е в режим стоп или възпроизвеждане, и след това натиснете  $\rightharpoondown$ /ENT.

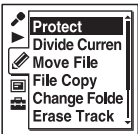

Извежда се съобщението "Set Protection?".

- **3** Натиснете ▲ или ▼ на контролния бутон, за да изберете "Execute", и после натиснете  $\rightharpoondown$  /ENT. Файлът е защитен. Защитеният файл се маркира с индикатора (защита).
- **4** Натиснете STOP, за да излезете от менюто.

## **За да освободите защитата**

Изберете защитения файл, след което извършете стъпки от 2 до 4. Втози случай на стъпка 2 се извежда съобщениете "Erase Protection?".

### **Забележка**

Не можете да задавате защита за файлове от категорията (Подкаст).

## **Функции в менюто**

## **Извършване на настройки за менюто**

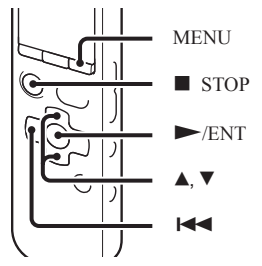

**1** Натиснете MENU, за да влезете в менюто. Извежда се прозорецът на менюто.

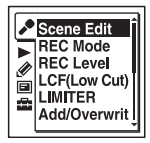

**2** Натиснете **III** на контролния бутон, натиснете ▲ или ▼ на контролния бутон, за да изберете категория (Запис), (Възпроизвеждане), (Редактиране), (Дисплей) или (Настройки на диктофона), и след това натиснете  $\blacktriangleright$  /ENT.

Натиснете ▲ или ▼ на контролния бутон, за да изберете настройката, която желаете да зададете, и после натиснете  $\blacktriangleright$ /ENT.

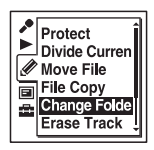

- <sup>4</sup> Натиснете <sup>∆</sup> или ▼ на контролния бутон, за да изберете настройката, която желаете да зададете, и после натиснете  $\blacktriangleright$ /ENT.
- **5** Натиснете STOP, за да излезете от менюто.

## **Забележка**

Ако в рамките на 1 минута не натиснете бутон, режимът за работа с менюто автоматично се отменя и прозорецът ще връща към нормалния дисплей.

#### **За да се върнете към предходния прозорец**

Натиснете  $H$  на контролния бутон, докато е зададен режим на менюто.

## **За да излезете от менюто**

Натиснете STOP или MENU

## **Настройки на менюто Medical Settings**

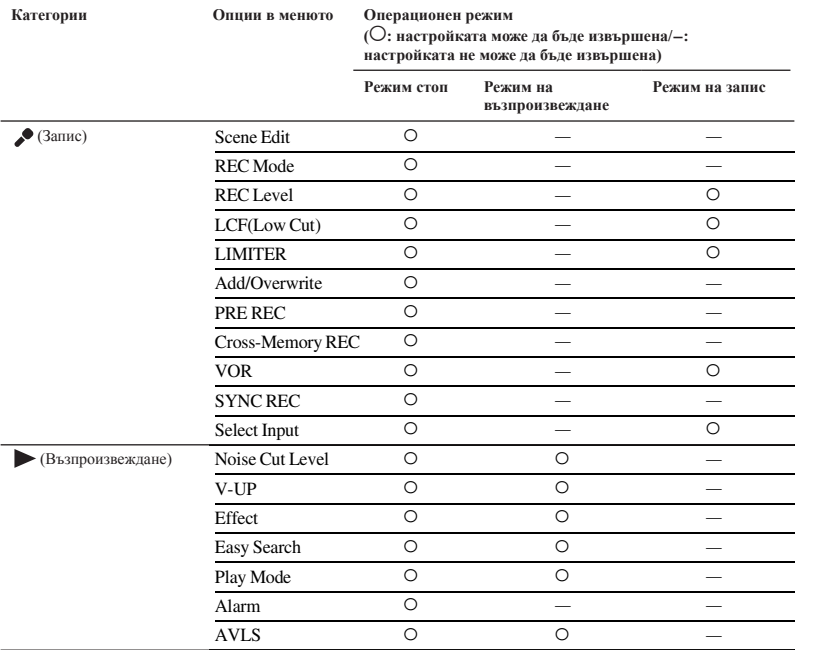

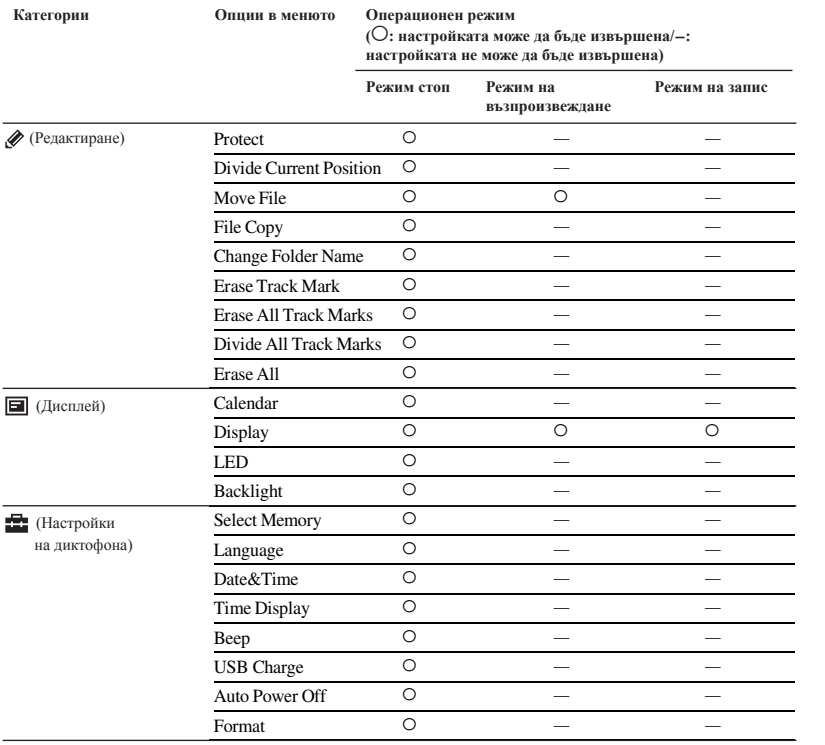

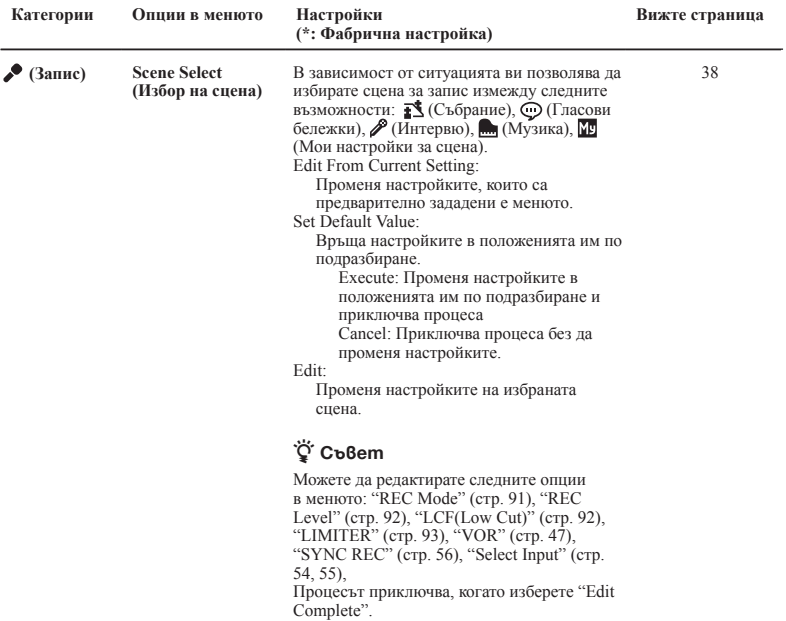

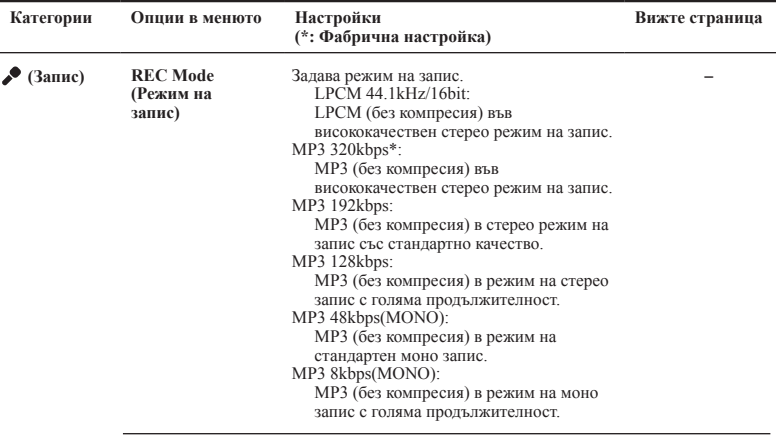

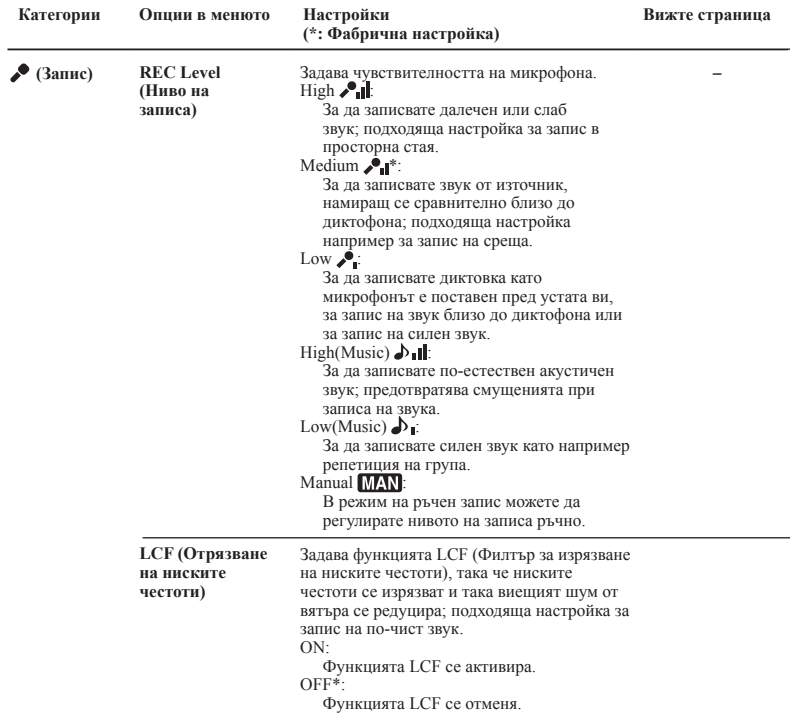

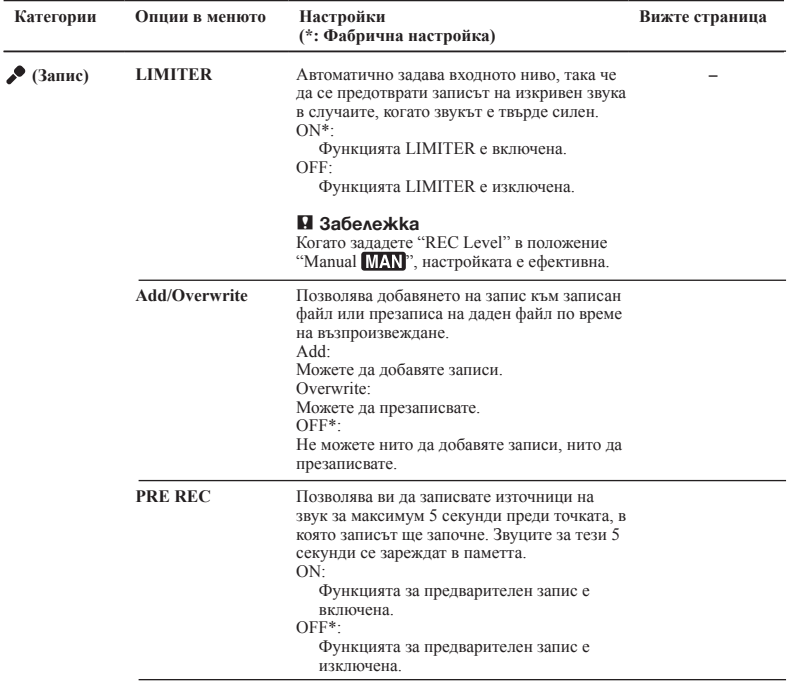

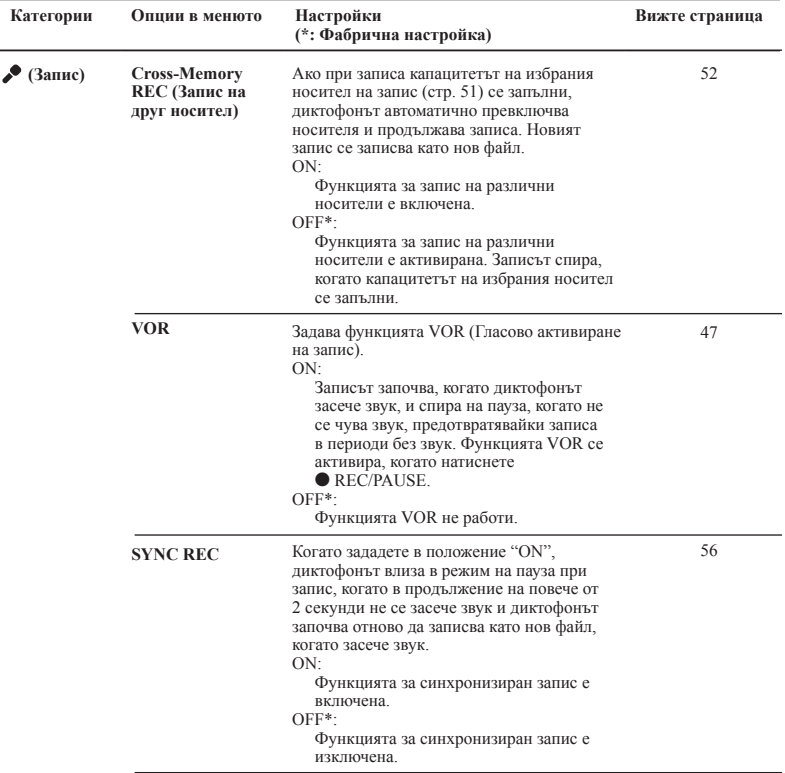

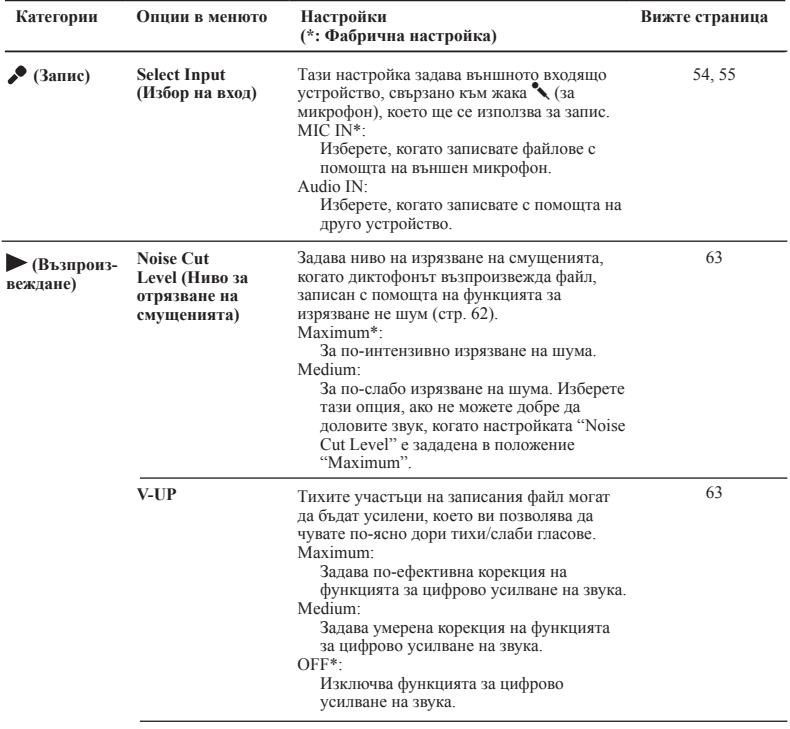

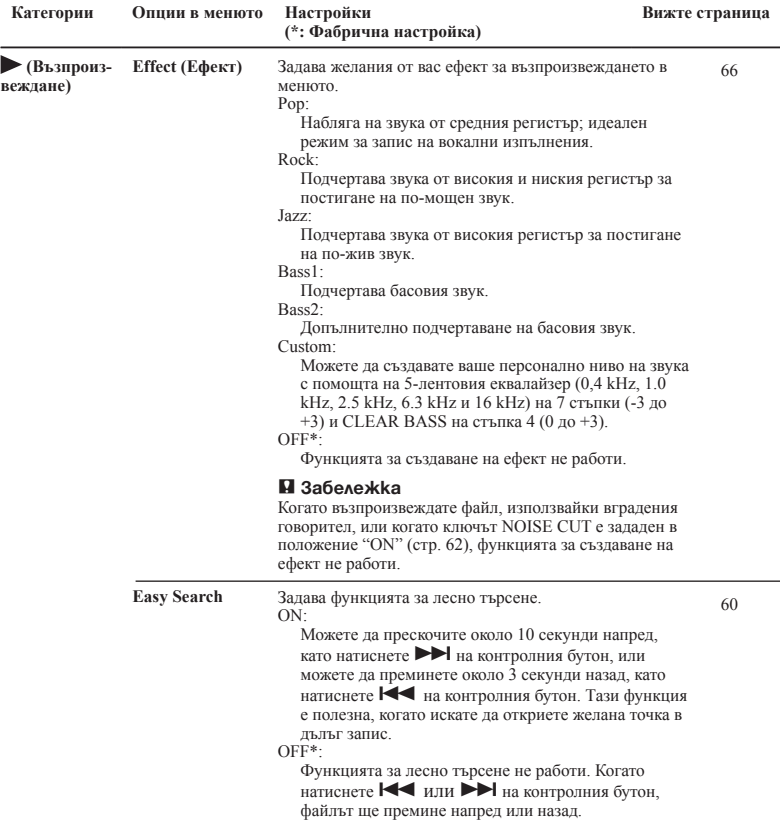

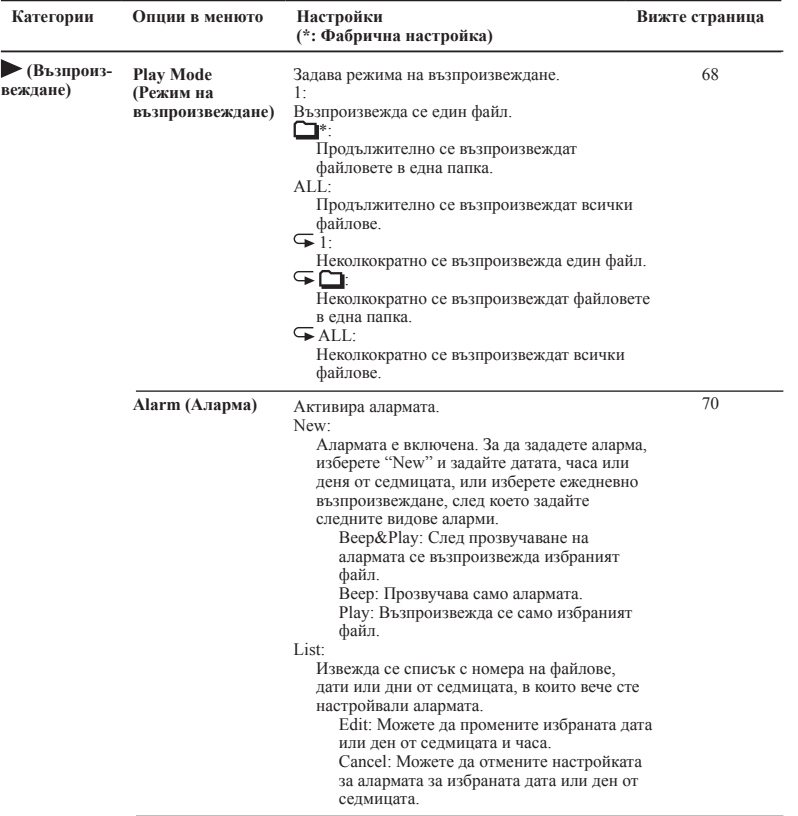

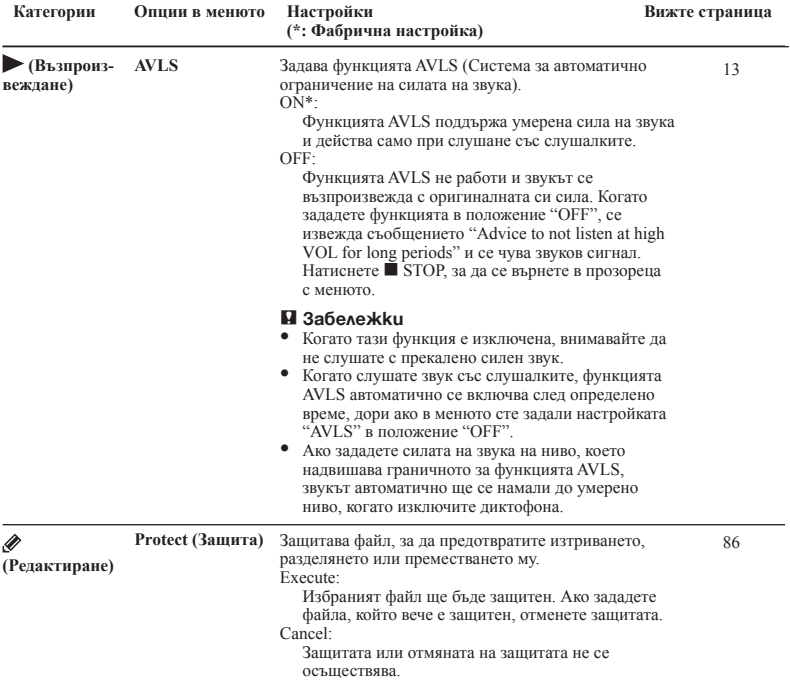

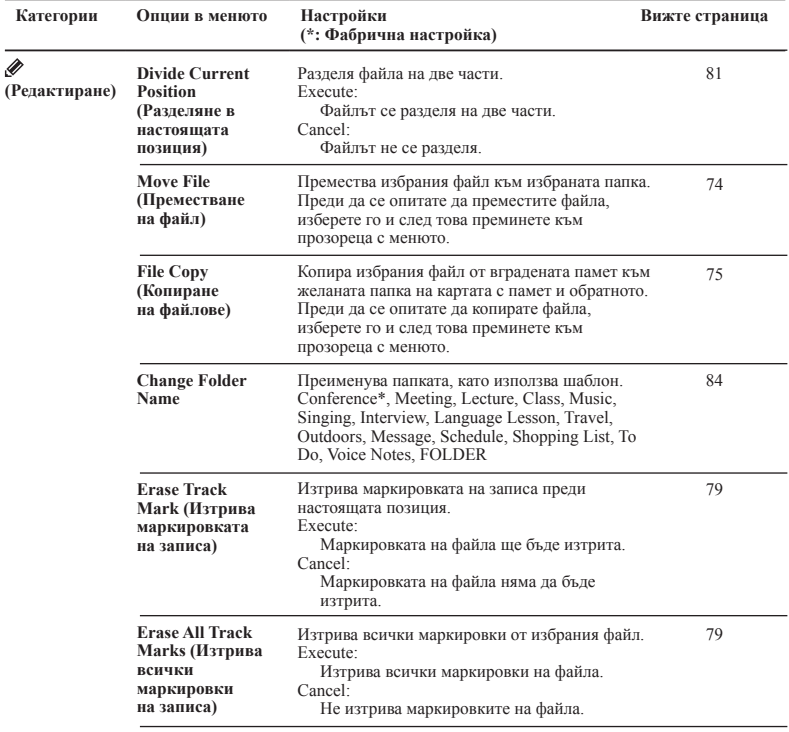

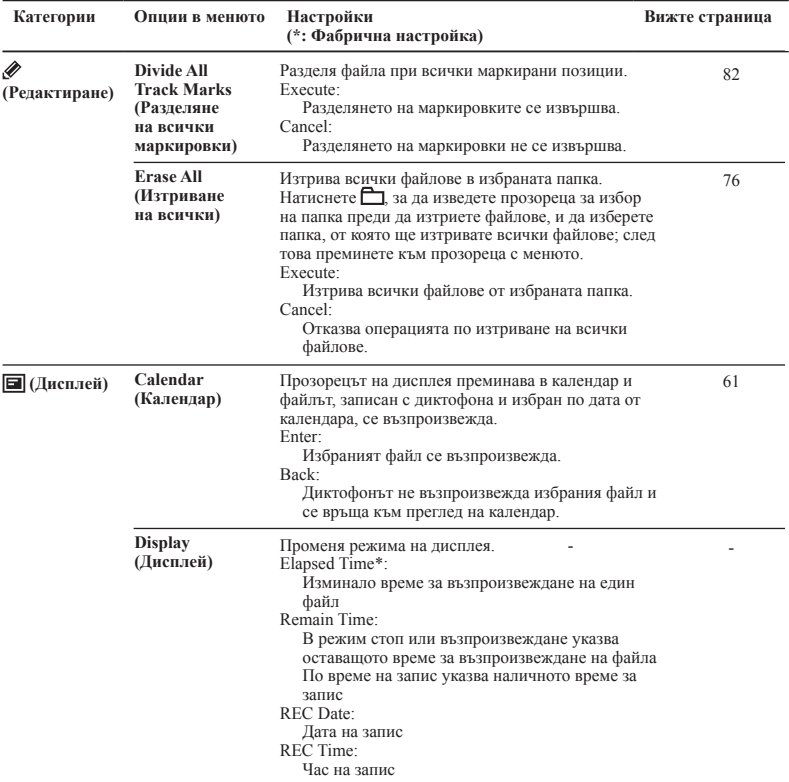

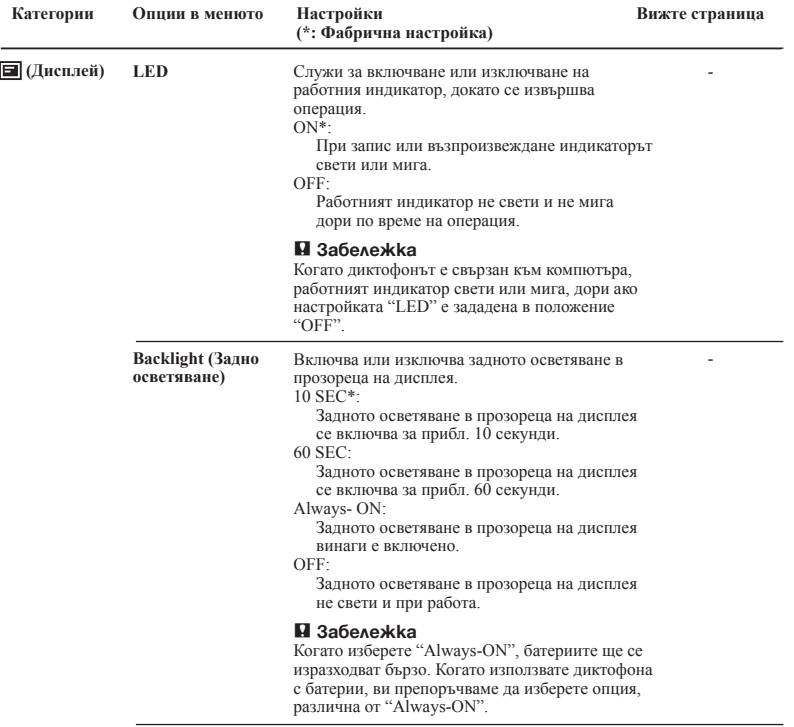

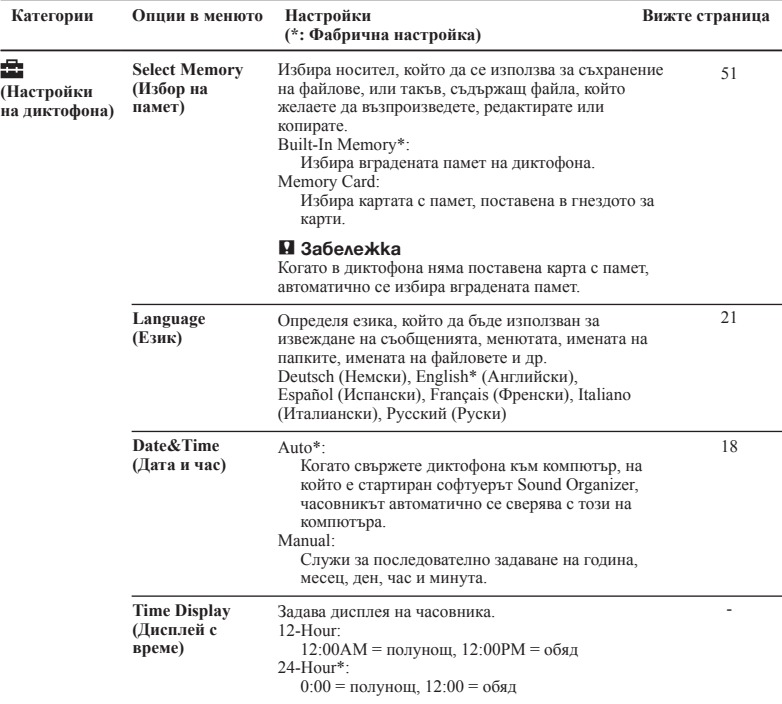

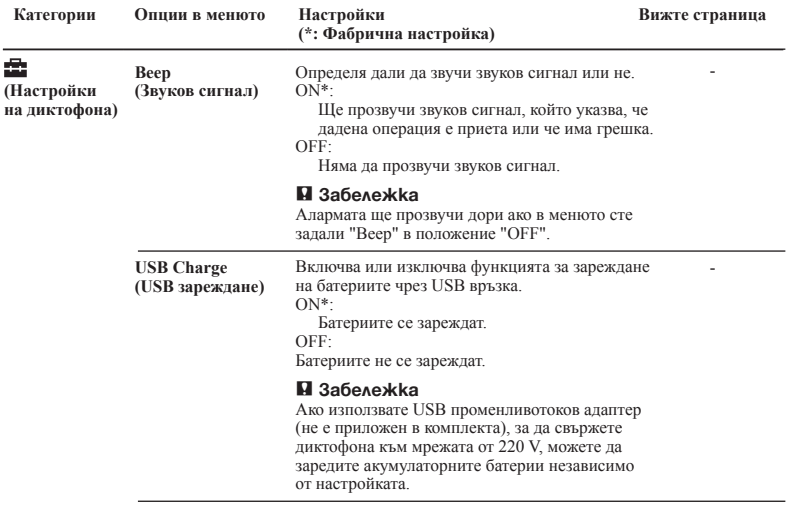

J.

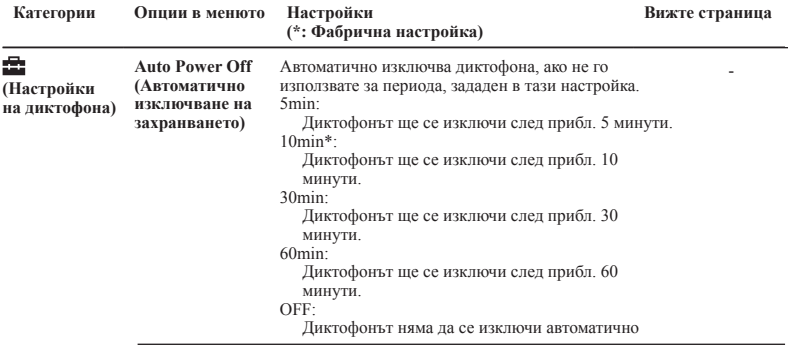

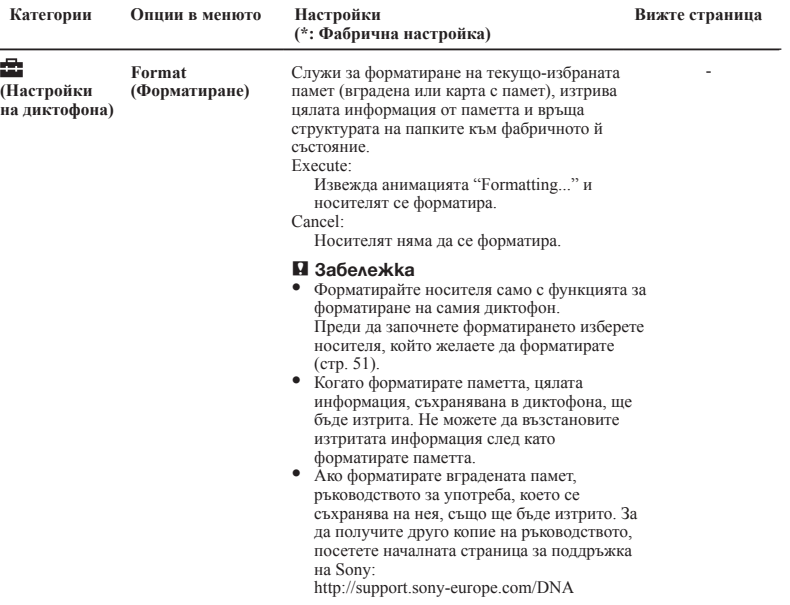

## **Използване на диктофона с компютър**

Можете да прехвърляте данни между диктофона и компютъра, когато свържете двете устройства.

#### **Копиране на файлове от диктофона и запаметяването им на компютър (стр. 113)**

**Копиране на музикални файлове от компютър на диктофон и възпроизвеждането им (стр. 114)**

#### **Използване на диктофона като USB памет (стр. 116)**

Можете да съхранявате на диктофона изображения или текст, запаметени в компютъра.

#### **Работа и редактиране на файлове със софтуера Sound Organizer (стр. 117)**

Приложеният към диктофона софтуер Sound Organizer позволява прехвърлянето на файлове, записани с рекордера, към компютъра, където да работите с тях и да ги редактирате. Можете и да прехвърляте музикални и подкаст файлове от компютъра към диктофона.

## **Изисквания към системата на компютъра**

За подробности относно системните изисквания за вашия компютър вижте стр. 118, 123.

## **Свързване на диктофона към компютър**

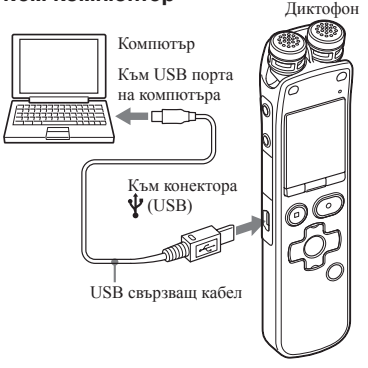

За да прехвърляте файлове между диктофона и компютъра, трябва да свържете двете устройства едно към друго.

- **1** Свържете  $\mathbf{\hat{Y}}$  (USB) конектора на диктофона към USB порта на компютъра посредством приложения USB кабел, като внимателно вкарате всеки от конекторите докрай.
- 

**2**  Уверете се, че диктофонът е правилно разпознат.

На екрана на Windows: отворете "My Computer" или "Computer" и се уверете, че "IC RECORDER" или "MEMORY CARD" са разпознати.

На екрана на Macintosh: уверете се, че устройството "IC RECORDER" или "MEMORY CARD" се извежда на десктопа.

Компютърът разпознава диктофона веднага щом се установи връзка. Докато диктофонът е свързан към компютъра, в прозорца на дисплея му е изведено съобщението "Connecting".

#### **Забележки**

- ˎ Нормалните операции с диктофона не са гарантирани, ако свържете повече от две USB устройства към компютъра.
- ˎ Правилната работа не е гарантирана, ако използвате диктофона с USB хъб или с USB кабел, различен от доставения със самото устройство.
- ˎ В зависимост от USB устройствата, които са свързани едновременно, е възможно да възникне неизправност.
- ˎ Преди да свържете диктофона към компютър проверете дали в устройството има поставени батерии.
- Препоръчваме ви да изключвате диктофона от компютъра, когато връзката им не е наложителна, за да ги използвате.

# **Структура на папките <sup>и</sup> файловете**

Папките и файловете се извеждат на екрана на компютъра, както е показано по-долу. За Windows и Explorer или за Macintosh и Finder, файловете и папките може да се изведат, като отворите "IC RECORDER" или "MEMORY CARD".

### **Вградена памет**

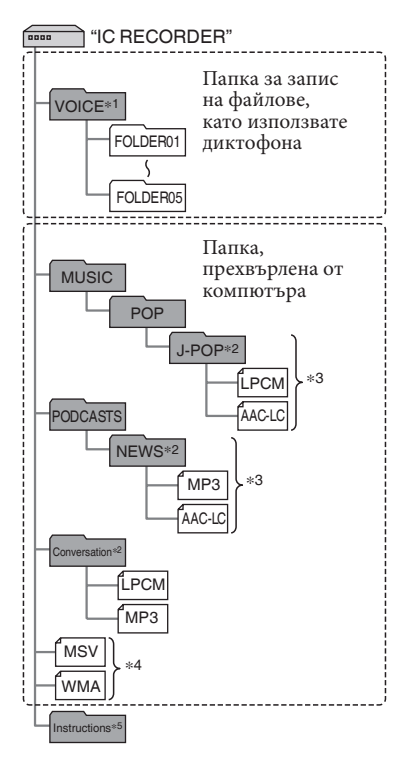

- Дори ако файлът е прехвърлен директно под папката VOICE, той няма да се изведе от категорията (Глас) на диктофона. Когато прехвърляте файлове от компютъра към диктофона, поставете файловете в някоя от папките VOICE.
- \*2 Името на папката, в която се съхраняват музикални или подкаст файловете, ще се изведе на диктофона във вида, в който е, и затова препоръчваме предварително да зададете име, което е лесно за запомняне. Папките, показани на илюстрацията, са с примерни имена.
- \*3 Диктофонът поддържа до 8 нива на папки, прехвърлени към него.
- Ако отделно прехвърляте музикални файлове, те се класифицират все едно са в "No Folder".
- \*5 Ръководството за употреба на диктофона се съхранява в папката "Instructions" точно под папката "IC RECORDER".

## **Съвети**

- ˎ Диктофонът може да извежда информация за музикални файловете като например заглавие или име на изпълнител и т.н. Тази функция е полезна, ако въвеждате информация за ID3 етикет с помощта на софтуера, с който сте създали музикалните файлове на компютъра си.
- ˎ Файловете, за които няма регистрирани заглавие и име на изпълнител, ще се изведат в дисплея на диктофона с информация "Unknown".
Когато диктофонът е свързан с компютъра и настройката за носител на запис е зададена в положение "Memory Card" (стр. 51), структурата на папките е различна от тази, когато изберете носител в "Built-In Memory".

**Memory Stick Micro™ (M2™)**

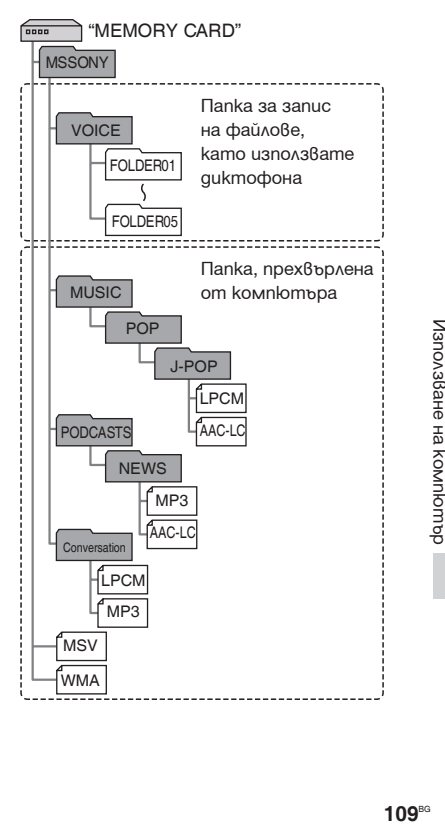

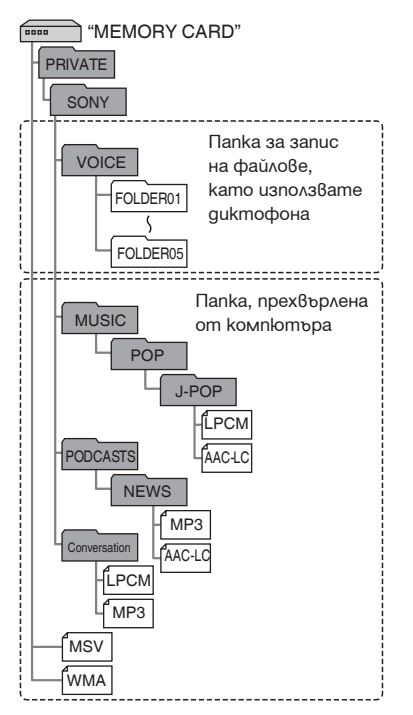

#### **microSD карта Структура на папките, изведени в дисплея на диктофона**

Структурата на папките се извежда по различен начин в дисплея на диктофона в сравнение с това, което виждате на компютъра.

Индикаторите на папките се извеждат на дисплея на диктофона, както следва:

- : Папка за файлове, записани с ∩ помощта на диктофона.
- : Папка, прехвърлена от компютъра. ∩ (Извежда се, когато прехвърлите музикални файлове от компютъра.)
- : Папка за подкаст файлове, прехвърлени от компютър. (Извеждат се, когато прехвърлите подкаст файлове от компютъра.)

# **Забележка**

Ако в папките не са налични никакви файлове, които могат да бъдат възпроизведени чрез диктофона, тези папки няма да се изведат на екрана му.

# **Папки, изведени в категорията (Глас) на диктофона**

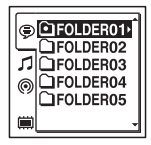

Ще се изведат папки за файлове, записани с диктофона (папки в папката VOICE).

# **Забележка**

Дори ако файлът се прехвърля директно от папката VOICE, той няма да се изведе в категорията (Глас) на диктофона.

# **Папки, изведени в категорията (Музика) на диктофона**

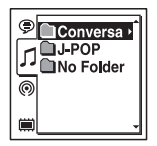

Папките по-долу ще се изведат сред прехвърлените от компютъра папки.

ˎ Папки в папката MUSIC, които съдържат файлове (ако някоя папка има няколко нива, всички папки се извеждат паралелно)

- ˎ Папки, прехвърлени на места, различни от папката MUSIC или PODCASTS
- ˎ Папка "No Folder" (Ако прехвърляте отделно музикални файлове, те ще се изведат в тази папка.)

# **Папки, изведени в категорията (Подкаст) на диктофона**

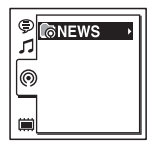

Извеждат се папки за подкаст файлове, прехвърлени от компютъра.

За да прехвърляте подкаст файлове от компютъра на диктофона, използвайте приложения софтуер Sound Organizer.

# **Изключване на диктофона от компютъра**

Следвайте процедурите по-долу; в противен случай данните може да се повредят.

**1**  Уверете се, че индикаторите за достъп и възпроизвеждане на диктофона не светят.

**2** Извършете операциите, описани по-долу, на вашия компютър. на вашия компютър.<br>За Windows, щракнете с левия бутон за whatews, пракнете с левии сутой край на десктопа: **2** Perform the following operation on your

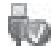

 Щракнете с левия бутон върху "Eject <sup>V</sup> Щракнете с левия бутон вырху<br>IC RECORDER". Иконата и менюто може да се различават в зависимост от операционната система. За Macintosh, изтеглете "IC RECORDER" от десктопа към "Trash" и го пуснете. За повече информация относно изключването на диктофона от компютъра вижте инструкциите за компютъра вижте инструкциите за<br>експлоатация на вашия компютър.

**3** Изключете USB свързващия кабел от диктофона и USB порта на компютъра. **J** Изключете USB свързващия кабел от

# **Копиране на файлове от диктофона Copying Files from the IC Recorder to Your и запаметяването им на компютър Computer**

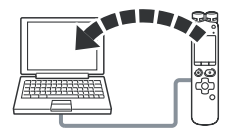

Можете да копирате файлове и папки от диктофона на компютър, където да ги съхранявате.

- **1** Свържете диктофона към компютъра  $(c_{\text{TD}} 106)$ .
- **2** Копирайте файловете или папките, които желаете да прехвърлите на компютъра.

изналетт<sub>ети</sub>.<br>Изтеглете и пуснете файловете или папките, които желаете да копирате, от "IC RECORDER" или "MEMORY ог IC кесокрек или мемокт<br>CARD" на твърдия диск на компютъра. CHILE THE TOOP AND AFTER THE RECORDER

 **За да копирате файл или папка z c** condition of the *mainta internet* (*usmesseme u nycheme*) **drop)**

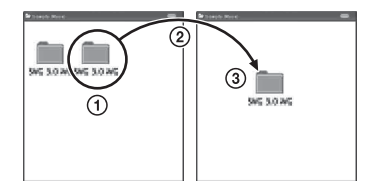

- **1** Шракнете и задръжте,
- $\sum_{n=1}^{\infty}$ изтеглете,
	- и после пуснете.
- **3** Изключете диктофона от компютъра (стр. 111). **3** Disconnect the IC recorder from your

# **Копиране на музикални файлове от компютъра на диктофона и възпроизвеждане**

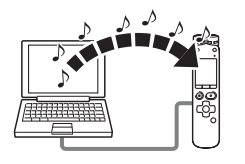

Можете да копирате музикални или други аудио файлове (LPCM (.wav)/MP3 (.mp3)/LPEC (.msv)/WMA (.wma)/AAC- $LC$  ( $m4a$ )\*) от компютър на ликтофон, като ги изтеглите и пуснете, след което можете да ги възпроизведете с помощта на диктофона.

\* За информация относно файловите формати, които можете да възпроизвеждате с диктофона вижте "Технически характеристики" (стр. 123).

#### **Копиране на музикални файлове от компютъра на диктофона (изтегляне и пускане)**

**1**  Свържете диктофона към вашия компютър (стр. 106).

**2**  Копирайте папката, в която се съхраняват музикалните файлове на диктофона.

За Windows и Explorer, или за Macintosh и Finder, изтеглете и пуснете папката, съдържаща МР3 файловете, върху "IC RECORDER" или "MEMORY CARD". Диктофонът може да разпознае до 400 папки. Можете да копирате до 199 файла във всяка папка. Освен това, диктофонът може да разпознае до 4,095 файлове и папки за един носител с памет.

**3**  Изключете диктофона от компютъра (стр. 111).

### **Възпроизвеждане на музикални файлове, копирани от компютъра на диктофона**

- **1** Натиснете  $\Box$
- **2** Натиснете **III** на конторлния бутон, натиснете ▲ или ▼ на контролния бутон, за да изберете категорията  $(Mv3)$ , и след това натиснете  $H$ .
- **3** Натиснете ▲ или ▼ на контролния бутон, за да изберете папката ( $\Box$ ), в която се съхраняват музикалните файлове, и след това натиснете  $\rightarrow$  на контролния бутон.
- **4** Натиснете **▲** или ▼ на контролния бутон, за да изберете музикалния файл, който желаете да възпроизведете.
- **5** Натиснете  $\blacktriangleright$  /ENT, за да стартирате възпроизвеждането.
- **6** Натиснете STOP, за да спрете възпроизвеждането.

Максималното време за възпроизвеждане (файлове\*), когато възпроизвеждате музикални файлове с диктофона, е както следва.

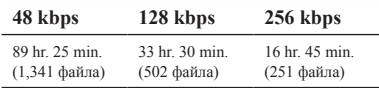

(hr.: час/min.: минута)

В случаите, когато на диктофона се прехвърлят МР3 файлове, всеки от които с продължителност по 4 минути.

#### **Забележки**

ˎ Музикални файлове, копирани от компютъра, може да се възпроизвеждат на диктофона. Не можете обаче да ги разделяте или да им поставяте маркери. Ако сте копирали музикални файлове с помощта на компютър, тези файлове не може да се копират с цел трансфер поради системни ограничения. Ако копирате музикални файлове от компютъра на диктофона един по един, музикалните файлове ще се показват и възпроизвеждат в реда на копирането им.

### **Дисплей при възпроизвеждане на музикален файл**

Натиснете ▲ или ▼ на контролния бутон, за да прегледате информацията за музикалния файл, докато той се възпроизвежда.

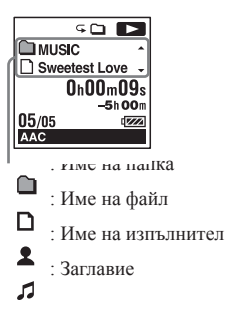

# **Използване на диктофона като USB памет**

Когато диктофонът е свързан към вашия компютър чрез USB свързващ кабел, можете временно да запазите на него изображения или текст, които съхранявате на компютъра, както и файлове, записани с диктофона.

Вашият компютър трябва да отговаря на определени системни изисквания, за да използвате диктофона като USB памет.

За подробности относно системните изисквания вижте стр. 123.

# **Използване на приложения софтуер за организиране на звука Sound Organizer**

#### **Какво можете да направите, като използвате софтуера Sound Organizer**

Sound Organizer позволява прехвърлянето на файлове с диктофона или карта с памет. Песните, прехвърлени от музикални компактдискове и други носители, MP3 и други аудио файлове, прехвърлени от компютъра, както и подкаст файлове, също може да се възпроизвеждат или прехвърлят на диктофона. Можете да изпълнявате разнообразни операции, свързани с прехвърлените файлове включително възпроизвеждане, редактиране и преобразуване в MP3 и други формати. Можете и да записвате компактдискове с музиката, която харесвате, както и да изпращате аудио файлове по електронната поща.

#### **Прехвърляне на файлове, записани с помощта на диктофона**

Можете да прехвърляте файлове, записани с диктофона, в Sound Organizer.

Прехвърлените файлове се записват на компютъра.

### **Прехвърляне на песни от музикален компактдиск**

Можете да прехвърляте песни от музикален компакт диск в Sound Organizer.

Прехвърлените песни се записват на компютъра.

#### **Прехвърляне на песни на компютъра**

Можете да прехвърляте музика и други файлове, записани на компютъра, в Sound Organizer.

# **Абониране и актуализиране на подкаст**

Можете да се абонирате за подкаст предавания в Sound Organizer.

Абонирането и актуализирането на подкаст предавания ви позволява да изтегляте (абонамент) и да се наслаждавате на найновите ланни в Интернет.

# **Възпроизвеждане на файлове**

Можете да възпроизвеждате файлове, прехвърлени в Sound Organizer.

# **Промяна на информацията за файловете**

Можете да променяте заглавия, имена на изпълнители и друга информация, показана в списъка с файлове.

# **Разделяне на файлове**

Можете да разделяте един файл на няколко отделни файла.

# **Комбиниране на файлове**

Можете да комбинирате няколко отделни файла в един общ файл.

### **Изтриване на файлове от диктофона**

Можете да изтривате файлове, записани на диктофона.

Използвайте тази операция, за да изтривате файлове, когато желаете да освободите място в диктофона, или когато той съдържа ненужни файлове.

# **Прехвърляне на файлове към диктофона**

Можете да прехвърляте файлове от Sound Organizer към диктофона или към картата с памет.

Можете да се наслаждавате на музикалните и подкаст файлове, както и на друго съдържание, прехвърлено на диктофона.

# **Записване на музикален компактдиск**

Можете да изберете любимите си песни

от прехвърлените в Sound Organizer, след което можете да ги запишете на ваш оригинален компактдиск.

#### **Други удобни начини на употреба**

- ˎ Можете да стартирате софтуер за кореспонденция и да изпратите прикачен към електронната поща файл със запис.
- ˎ Можете да използвате софтуера за разпознаване на глас Dragon NaturallySpeaking\*, който е съвместим със Sound Organizer, за разпознаване на глас за файл, както и за преобразуване на глас в текст.
- \* Софтуерът Dragon NaturallySpeaking (DVD-ROM) е приложен само за някои модели в определени региони.

#### **Системни изисквания за компютъра**

За използването на Sound Organizer е нужно компютърът ви да покрива следните системни изисквания.

# **Операционни системи**

- ˎ Windows 7 Ultimate
- ˎ Windows 7 Professional
- ˎ Windows 7 Home Premium
- ˎ Windows 7 Starter (32 битова версия)
- ˎ Windows Vista Ultimate Service Pack 2 или по-нова версия
- ˎ Windows Vista Business Service Pack 2 или по-нова версия
- ˎ Windows Vista Home Premium Service Pack 2 или по-нова версия
- ˎ Windows Vista Home Basic Service Pack 2 или по-нова версия
- ˎ Windows XP Media Center Edition 2005 Service Pack 3 или по-нова версия
- ˎ Windows XP Media Center Edition 2004 Service Pack 3 или по-нова версия\*
- ˎ Windows XP Professional Service Pack 3 или по-нова версия
- ˎ Windows XP Home Edition Service Pack 3 или по-нова версия

Предварително инсталирана.

### **Забележки**

- ˎ Правилната работа на устройството не е гарантирана, ако се използва операционна система, която не е посочена по-горе.
- ˎ Не се поддържат 64-битовите версии на Windows XP.

# **IBM PC/AT или съвместими**

 $\bullet$  Процесор

Windows XP: Pentium III процесор 500 MHz или по-бърз

Windows Vista: Pentium III процесор 800 MHz или по-бърз

Windows 7: Pentium III процесор 1 GHz или по-бърз

 $\bullet$  Памет

Windows XP: Най-малко 256 MB

Windows Vista: Най-малко 512 МB (За Windows Vista Ultimate/Business/Home Premium препоръчителната памет е поне 1 GB.)

Windows 7: Най-малко 1 GB (32-битова версия)/Най-малко 2 GB (64-битова версия)

ˎ Свободно дисково пространство Изисква се най-малко 400 МB.

В зависимост от версията на Windows е възможно да се използва и повече от 400 МB.

Освен това е нужно и допълнително свободно пространство за манипулиране с музикални данни.

- ˎ Екранни настройки
	- Разделителна способност: 800 × 600 пиксела или повече (препоръчваме 1,024  $\times$  768)

Цветове на екрана: High Color (16 бита) или повече

• Звукова карта

Изисква се звукова карта, съвместима със SoundBlaster.

• USB порт

За използването на устройства и носители се изисква съвместим USB порт.

Работата посредством USB хъб не е гарантирана освен за моделите, за които е изрично указано, че може да се използват с такъв.

# **Инсталиране на Sound Organizer**

Инсталирайте Sound Organizer на компютъра си.

# **Забележки**

- ˎ Когато инсталирате Sound Organizer, влезте в акаунт с администраторски права. Също така, ако използвате Windows 7 и се изведе екранът [User Account Control], потвърдете съдържанието на екрана, след което щракнете върху [Yes] ([Continue] за Windows Vista).
- Sound Organizer не може да се стартира от потребители с ограничени права под Windows **XP**.
- За ла използвате функцията за актуализиране на софтуера в Windows XP, трябва да влезете в акаунт с администраторски права.
- ˎ Модулът Windows Media Format Runtime се добавя от инсталиращата програма на Sound Organizer. Този модул не се деинсталира при деинсталиране на Sound Organizer.

Възможно е този модул да не се инсталира, ако е предварително инсталиран в системата.

- ˎ Данните от папките за съхранение на съдържание не се изтриват при деинсталиране на Sound Organizer.
- ˎ В инсталационна среда с няколко операционни системи на един компютър, не инсталирайте Sound Organizer за всяка от операционните системи. В противен

случай е възможно данните да си противоречат.

**1** Уверете се, че диктофонът не е свързан, включете компютъра и стартирайте Windows.

**2** Поставете приложения към диктофона CD-ROM в CD-ROM устройството Менюто [Sound Organizer - InstallShield Wizard] се стартира автоматично и се извежда прозорецът [Welcome to Sound Organizer Installer].

Ако менюто [Welcome to Sound Organizer Installer] не се изведе, отворете Windows Explorer, щракнете с десен бутон върху CD-ROM устройството, щракнете два пъти върху [SoundOrganizerInstaller.exe], след което следвайте инструкциите на екрана.

- **3** Приемете условията на лицензионното споразумение, изберете [I accept the terms in the license agreement], след което щракнете върху [Next].
- **4** Когато се изведе прозорецът [Setup Type], изберете [Standard] или [Custom], и после щракнете върху [Next].

Когато изберете [Custom], следвайте инструкциите на екрана и задайте настройки за инсталиране.

**5** Когато се изведе прозорецът [Ready to Install the Program], щракнете върху<br>[Install]. [Install].

п<br>рограмата започва да се инсталира.

**6** Когато се изведе прозорецът [Sound Organizer has been installed successfully.], Organizer has been installed succes<br>поставете отметка в квадратчето [Launch Sound Organizer Now], и после щракнете върху [Finish].

#### **Забележка**

**--** сасслежка<br>Възможно е да се наложи да рестартирате **Възможно е да се наложи да рестартирате**<br>компютъра, когато инсталирането на Sound manner срад на сала с нистан.<br>Organizer приключи.

# **Прозорец на Sound Organizer The Sound Organizer**

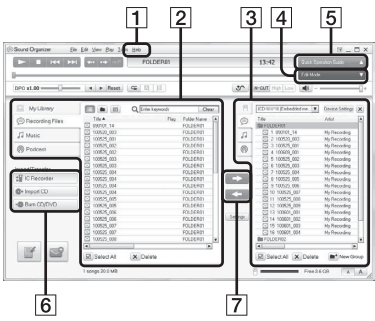

 $\Pi$  Help

Показва помощните материали за Sound Organizer. За повече информация относно всяка от операциите прочетете тези помощни материали.

- **2** Списък с файлове на Sound Organizer (My Library) (му Liorary)<br>Извежда списък с файловете, включени в Му Library на Sound Organizer, и съответната операция.
	- $\circledast$  Recording Files: Извежда списък със записани файлове.

Файловете, записани с помощта на диктофона, се извеждат в тази библиотека след като ги прехвърлите.<br>Г

Music: Извежда списък с музикални файлове.

фаилове.<br>В тази библиотека се извеждат песни, прехвърлени от музикални компактдискове.

**<sup>@</sup>** Podcast: Извежда списък с подкаст предавания.

3 Списък с файлове на диктофона Извежда файловете, записани на ттзвежда фаиловете, записани на<br>свързания диктофон или карта с памет. connected IC recorder or memory card.

#### Бутон Edit Mode

[4] Бутон Edit Mode<br>Извежда областта за редактиране, в която можете да редактирате файлове.

**[5**] Бутон Quick Operation Guide Извежда Quick Operation Guide (Упътване за бърза работа), което ще ви помогне за работата с основните ви помогне за работата с основните<br>функции на Sound Organizer. of Sound Organizer.

Странична лента (Import/Transfer)

**I** IC Recorder: Извежда екрана за пренос на данни. Извежда се списък с файлове на свързани устройства.

**Import CD:** Извежда се екранът за прехвърляне на музикални компактдискове.

**Burn CD/DVD:** Извежда се екранът за запис на музикални компактдискове.

Бутони за трансфер

**EX:** Прехвърля файлове от Sound Organizer на диктофона или на картата с памет.

: Прехвърля файлове от диктофона или от картата с памет в My Library на Sound Organizer.

# **Технически характеристики**

# **Системни изисквания**

# **Използване на компютъра със софтуера Sound Organizer**

За да използвате компютър със софтуера Sound Organizer, вижте "Системни изисквания за компютъра" на стр. 118.

# **Използване на компютър без софтуер Sound Organizer**

За да използвате компютър без софтуер Sound Organizer заелно с ликтофона. или за да използвате диктофона като USB устройство за съхранение на данни, компютърът трябва да покрива изискванията за операционна системата и конектори, както е описано по-долу.

Операционни системи:

- Windows 7 Ultimate
- Windows 7 Professional
- Windows 7 Home Premium
- Windows 7 Home Basic
- Windows 7 Starter
- Windows Vista Ultimate Service Pack 2 или по-нова версия
- Windows Vista Business Service Pack 2 или по-нова версия
- Windows Vista Home Premium Service

Pack 2 или по-нова версия

- Windows Vista Home Basic Service Pack 2 или по-нова версия
- Windows XP Media Center Edition 2005 Service Pack 3 или по-нова версия
- Windows XP Media Center Edition 2004 Service Pack 3 или по-нова версия
- Windows XP Media Center Edition Service Pack 3 или по-нова версия
- Windows XP Professional Service Pack 3 или по-нова версия
- Windows XP Home Edition Service Pack 3 или по-нова версия
- Mac OS X (v10.2.8-v10.6)

Предварително инсталирани.

# **Забележки**

- ˎ Правилната работа на диктофона не е гарантира, ако използвате операционна система, различна от посочените вляво (Windows 98, Windows 2000 или Linux и т.н.).
- ˎ Не се поддържат 64-битовите версии на Windows **XP**
- ˎ За информация относно най-новата версия и съвместимостта с вашата операционна система, моля, посетете интернет страницата за техническа поддръжка на диктофона: http://support.sony-europe.com/DNA

# **Хардуер:**

- Звукова карта: Звукови карти, съвместими с която и да е от поддържаните Microsoft Windows операционни системи
- Порт: USB порт

### **Забележка**

- ˎ Не се поддържат следните системи:
- Операционни системи, различни от указаните на страница 128
- Саморъчно създадени компютри или операционни системи
- Надстроени операционни системи
- Среда с повече от една операционна система
- Среда с повече от един монитор

# **Дизайн и технически характеристики Диктофон**

Капацитет (Капацитет, достъпен за потребителя)

2 GB (прибл. 1.80 GB = 1,932,735,283 байта) Част от обема на паметта се използва за управление.

Честотен диапазон

- ˎ LPCM 44.1kHz/16bit: 40 Hz 20,000 Hz
- MP3 320kbps: 40 Hz 16,000 Hz
- MP3 192kbps: 40 Hz 16,000 Hz
- MP3 128kbps: 40 Hz 16,000 Hz
- MP3 48kbps(MONO): 40 Hz 14,000 Hz
- MP3 8kbps(MONO): 50 Hz 2,000 Hz

#### Битрейт и семплиращи честоти на MP3 файловете\*1

Битрейт: 32 kbps - 320 kbps, VBR Семплиращи честоти: 16/22.05/24/32/44.1/48 kHz Разширение на файла: .mp3

Не се поддържа възпроизвеждането на МРЗ файлове, записани с диктофона. Не се поддържат всички кодеци.

Битрейт и семплиращи честоти на WMА файлове<sup>\*2</sup>

Битрейт: 32 kbps - 192 kbps (Поддържа разнообразен битрейт (VBR) Семплиращи честоти: 44.1 kHz Разширение на файла: .wma

\*2 WMA Ver. 9 е съвместима; въпреки това MBR (Множествен битрейт), Lossless, Professional и Voice не се поддържат. Този диктофон не може да възпроизвежда съдържание, защитено от авторски права. Не всички кодеци се поддържат.

Битрейт и семплиращи честоти на AAC- $LC$  файло $Be^{3}$ 

Битрейт: 16 kbps - 320 kbps (VBR) Семплиращи честоти: 11.025/12/16/22.05/24/32/44.1/48 kHz Разширение на файла: .m4a

\*3 Този диктофон не може да възпроизвежда съдържание, защитено от авторски права. Не се поддържат всички AAC кодеци. Допълнителна информация

Битрейт и семплиращи честоти на линейни PCM файлове

Семплиращи честоти: 22.05/44.1 kHz Квантуван битрейт: 16 бита Разширание на файла: .wav

# **Общи**

Говорител Прибл. 16 mm в диаметър

#### Входове/Изходи

- Жак за микрофон (минижак, стерео) - вход за външно захранване, минимално входно ниво  $-1.5$  mV
- Жак за слушалки (минижак, стерео) - изход за слушалки с импеданс 8 - 300 ома
- USB конектор (mini-B жак) - Съвместим с високоскоростен USB
- Гнездо за Memory Stick Micro™ (M2™)/ microSD карта

Контрол на скоростта на възпроизвеждане (DPC) 3.00 пъти – 0.25 пъти

Изходна мощност 150 mW

Изисквания към захранването Две акумулаторни батерии, размер NH-AAA: 2.4 V DC Две алкални батерии LR03 (размер AAA) (приложени в комплекта): 3.0 V DC

Работна температура 5°C - 35°C

Размери (ш/в/д) (без издадените части и бутоните) (JEITA)\*4 Прибл. 32.4 mm x 137.8 mm x 16 mm

Тегло (JEITA)\*4 Прибл. 92 g включително две акумулатрони батерии NH-AAA

\*4 Измерена стойност по стандарт на JEITA (Japan Electronics and Information Technology Industries Association - Японска асоциация за електроника и информационни технологии)

Приложени артикули Вижте стр. 9.

Допълнителни аксесоари Memory Stick Micro™ (M2™) MS-A16GU2, MS-A8GU2, MS-A4GU2, MS-A2GU2 microSD/microSDHC SR-8A4, SR-4A4, SR-2A1 Активен говорител SRS-M50 Микрофон с електронни кондензатори ECM-CS10, ECM-TL1 Акумулаторна батерия NH-AAA-B2KN USB променливотоков адаптер AC-U50AG. Зарядно устройство за батерията BCG-34HSN

Дизайнът и техническите характеристики подлежат на промяна без предупреждение.

#### **Максимално време за запис\*5 \*6**

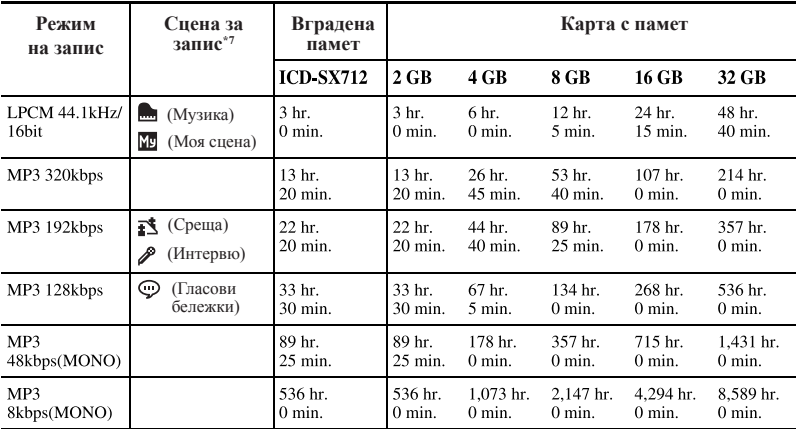

Максималното време за запис на всички папки е следното.

(hr.: часове/min.: минути)

\*5 When you are going to record continuously for a long time, you may have to replace the batteries когато планирате да записвате продължително време, е възможно по средата на записа»<br>да се наложи да смените батериите с нови. За подробности относно живота на батериите \*6 The maximum recording time varies if you record files in mixed recording mode. вижте следващата таблица.

\*6 Максималното време за запис е различно, ако записвате съобщения в смесен режим на запис.

\*7 Настройка по подразбиране

# **Battery life Battery life Живот на батерията**

Koaamo uзnoлзвате акумулаторни батерии NH-AAA на Sony<sup>-1</sup>

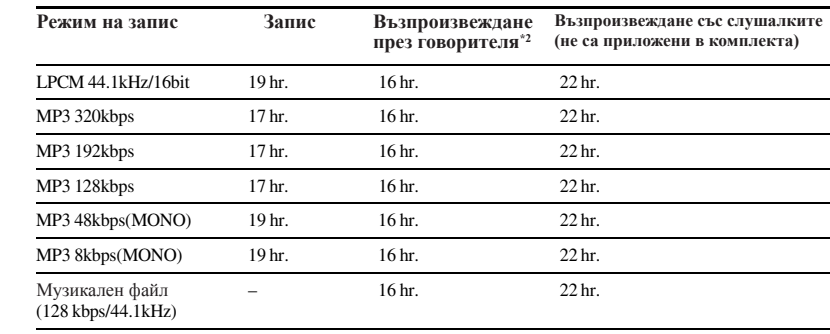

(hr.: часове)

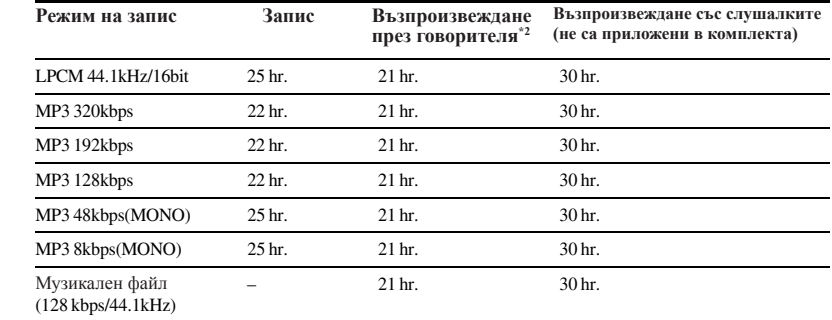

Koaamo използвате алкални батерии LR03 (SG) (размер AAA) на Sony\*1

(hr.: часове)

\*1 Животът на батерията е тестван и измерен със собствени методи на Sony. Възможно е животът на батериите да бъде по-кратък в зависимост от начина, по който работите с  $\mu$ иктофона.  $\alpha$ диктофона.

**133**GBAdditional Information \*2 Когато възпроизвеждате музика през вградения говорител и силата на звука е зададена в положение 20.

# **Упътване за прозореца на дисплея**

**Дисплей, когато устройството е в режим "стоп"**

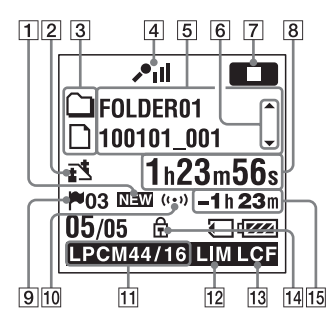

- Индикатор за новопристигнал подкаст
- Индикатор за избор на сцена

Извежда текущо-избраната сцена, която се използва за запис. Извежда се, когато е избрана сцена.

- $\mathbf{I}$ : Meeting
- : Voice Notes
- $\mathcal{P}$ : Interview
- : Music

My Scene

Индикатор с информация за папка

 : Папка, в която можете да записвате файлове

- **•** : Папка само за възпроизвеждане<br>**•** Папка само за полкаст файлова
- : Папка само за подкаст файлове
- л : Заглавие
- 2 : Име на изпълнител
- : Име на файл

 Индикатор за чувствителност на микрофона

- $\Box$  : High (Висока)
- : Medium (Средна)
- $\sum$  : Low (Ниска)
- $\Box$  High(Music) (Висока (Музика))
- $\mathcal{L}_{\text{Low(Music)}(\text{Hucca (My34Ka)})}$

**MAN**: Manual (Ръчна)

Когато зададете "Manual MAN ", извежда нивото на записа.

Информация за файла

Извежда информацията за всеки файл в зависимост от вида на файла (име на папка, заглавие, изпълнител, име на файл).

 Упътване за превключване на информацията за файла

Можете да превключите дисплея с информацията за файла, като натиснете ▲ или ▼ на контролния бутон. Можете да изведете и измервателя на нивото за запис. Индикатор за операционния режим

В зависимост от текущия операционен режим на диктофона се извежда следното:

 $\blacksquare$ : стоп

: възпроизвеждане

 $B = 3a$ пис

: готовност за запис/пауза на записа (мига)

: запис с функцията VOR

: режим на пауза при запис с функция VOR (мига)

Ако натиснете • REC/PAUSE, за ла въведете режим на пауза при запис, когато функцията "VOR" е зададена в положение "ON" в менюто, ще мига само

# " ".

: синхронизиран запис

: синхронизираният запис е поставен в режим на пауза (мига)

: прослушване/бързо превъртане назад, отметка/бързо превъртане напред

: продължително превъртане назад/напред

- Изминало време/Оставащо време/ Индикация за датата и часа на записа
- Индикатор за маркер на записа

Извежда номера на последния маркер точно преди текущата позиция. Извежда се, когато има зададени маркери за файла.

Индикатор за алармата

Извежда се, когато зададете аларма за файл.

Индикатор за режима на запис

Извежда режима на запис, зададен с помощта на менюто, когато диктофонът е в режим стоп, и извежда текущия режим на запис, когато диктофонът е в режим на възпроизвеждане или запис.

: LPCM файл, записан или прехвърлен с дикто фона

MP3 8k MP3 48k MP3 128k

мрз 192к, мрз 320к, МРЗ файл,

записан или прехвърлен с диктофона.

Когато файловете са прехвърлени от компютър, се извеждат само файловите формати ( $\blacksquare$  РСМ / МРЗ).

: Прехвърлени WMA файлове

: Прехвърлени AAC-LC файлове

: Прехвърлени LPEC файлове

Когато диктофонът не може да получи информация за режима на запис, се извежда следното.

**Example 1:** Unknown (Непознат)

 Индикация за ограничител (извежда се само по време на ръчен запис)

Извежда се, когато зададете "LIMITER" в положение "ON" в менюто.

 Индикатор LCF (Филтър за изрязване на ниските честоти) Извежда се, когато "LCF(Low Cut)" е

зададен в положение "ON" в менюто.

Индикатор за защита

Извежда се, когато зададете защита за файла

 Индикация за оставащото време за запис

Извежда оставащото време за запис в часове, минути и секунди.

Ако има повече от 10 часа оставащо време, времето се извежда в часове.

Ако има повече от 10 минути и по-малко от 10 часа оставащо време, времето се извежда в часове и минути.

Ако има по-малко от 10 минути оставащо време, времето се извежда в минути и секунди.

**Дисплей, когато записвате (автоматичен (AGC) запис)**

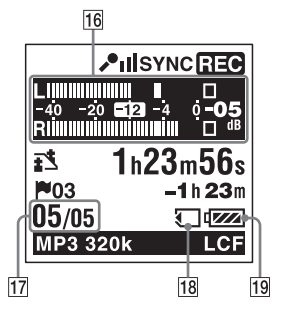

**Дисплей, когато записвате (ръчен запис)**

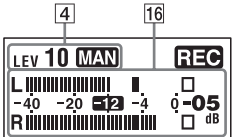

**Дисплей, когато записвате (предварителен запис)**

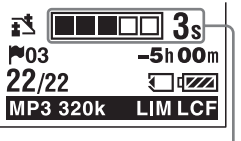

#### Дисплей с измервател на нивото

Дисплей с измервател на нивото в режим на автоматичен запис (AGC). В режим на ръчен запис се извежда измервател на нивото с обърнати цветове.

Номер на файла

Числителят показва номера на текущоизбрания файл, а знаменателят показва общият брой файлове в папката.

Индикатор за карта с памет

Индикаторът се извежда, когато за настройката "Select Memory" е избрана опция "Memory Card". Когато е избрана настройката "Built-In Memory", не се извежда индикация.

Индикатор за батерията

Дисплей с време за зареждане при предварителен запис.

Извежда се, когато диктофонът е в режим на готовност за запис.

# **Дисплей при възпроизвеждане**

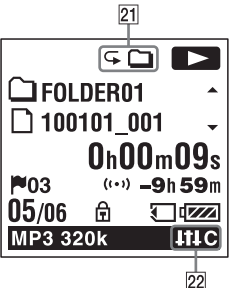

 Индикатор за режим на възпроизвеждане

1: Извежда се, когато се възпроизвежда един файл.

: Извежда се, когато файловете в една папка се възпроизвеждат продължително време.

ALL: Извежда се, когато всички файлове се възпроизвеждат продължително време.

: Извежда се, когато неколкократно се възпроизвежда един файл.

: Извежда се, когато файловете от една папка се възпроизвеждат неколкократно.

ALL: Извежда се, когато всички файлове се възпроизвеждат неколкократно.

Индикатор за изрязване на шума/Ефект

Извежда се, когато зададете ключа "NOISE CUT в положение "ON" или ако зададете "Effect" в менюто.

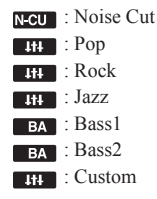

### **Дисплей в състояние HOLD**

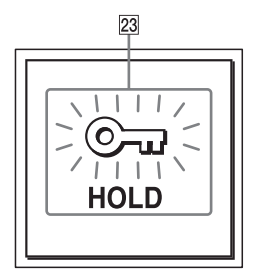

# Индикатор HOLD

Извежда се, когато диктофонът е зададен в режим HOLD, за да се предотврати извършването на случайни операции.

За да освободите заключването на бутоните HOLD, плъзнете ключа POWER/HOLD към центъра (стр. 12).

# **SONY.**

#### http://www.sony.net/

Sony Corporation Printed in Czech Republic (EU)

**BG** 

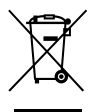

Изхвърляне на стари електрически и електронни уреди (приложимо в Европейския съюз и други Европейски страни със системи за разделно събиране на отпадъци)

Този символ върху устройството или върху неговата опаковка показва, че този продукт не трябва да се третира като домакински отпадък. Вместо това той трябва да бъде предаден в съответния събирателен пункт за рециклиране на електрически и електронни уреди. Като предадете този продукт на правилното място, вие ще помогнете за предотвратяване на негативните последствия за околната среда и човешкото здраве, които биха възникнали при изхвърлянето му на неподходящо място. Рециклирането на материалите ше спомогне да се съхранят природните ресурси. За подробна информация относно рециклирането на този продукт можете да се обърнете към местната градска управа, фирмата за събиране на битови отпадъци или магазина, откъдето сте закупили продукта.